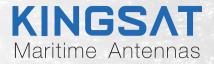

# Quick Installation

# Maritime VSAT P10/P10E/P10+E

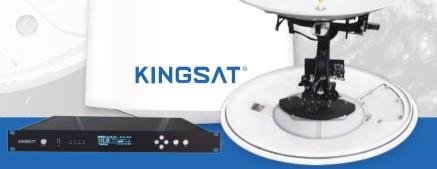

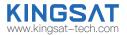

### Contents

### **Preparation for Installation**

| Antenna First Installation Checklist               | - 1  |
|----------------------------------------------------|------|
| Part 1 Antenna Installation Site (ADU Preparation) | _ 2  |
| Part 2 ACU and Modem (BDU Preparation)             | _ 15 |
| Installation                                       |      |
| Step 1 Mounting Antenna                            | _ 17 |
| Step 2 Connection Diagram.                         | _ 18 |
| Step 3 Confirm All Connections                     | _ 19 |
| Step 4 ACU Setting Procedure                       | _ 20 |
| Step 5 ACU IP Setting                              | _ 21 |
| Step 6 Web Interface Login                         | - 22 |
| Quick Installation Guide with Web Interface        | _ 23 |
| Step 7 Antenna Operating Status                    | _ 29 |
| Step 8 Tracking Satellite                          | _ 30 |
| Step 9 Testing Internet Link                       |      |
| Step 10 Setting Done and Surf Internet             | . 32 |
| Appendix                                           |      |
| 1-Antenna Status Monitor- View Mode of ACU         | _ 34 |
| 2-Web Interface Home page                          | _ 38 |
| Sub-page Ant Location                              |      |
| Sub-page Ant Pointing                              |      |
| Sub-page Rx Tx page                                | _ 42 |
| Sub-page IP info                                   |      |
| Sub-page Monitor page                              | _ 44 |

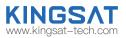

| Sub-page Version page                                 | 45 |
|-------------------------------------------------------|----|
| Sub-page MODEM info page                              | 46 |
| MONITOR page                                          |    |
| BDU upgrade with Web Interface                        | 48 |
| CPI test with Web Interface                           | 49 |
| Web Interface Setting pageRx setting                  | 50 |
| Web Interface Setting pageGNSS setting                | 51 |
| EL Adjustment with Web Interface                      | 52 |
| TVRO mode with Web Interface                          | 53 |
| 3-Upgrade                                             | 54 |
| 4-Troubleshooting GuideError Code                     | 60 |
| Troubleshooting GuideCHECK 1. Check Gyro info         | 64 |
| Troubleshooting GuideCHECK 2. Check Openamip command  | 65 |
| Troubleshooting GuideCHECK 3. Check SNR & Total Power | 66 |
| Troubleshooting GuideFailure Cause                    | 67 |
| Troubleshooting GuideWeb Interface                    | 69 |
| Troubleshooting GuideTVRO Mode                        | 74 |
| Troubleshooting GuideManual Mode                      | 81 |
| Troubleshooting GuideFQ&A                             | 82 |
| 5-Block Diagram Inside Radome                         | 86 |
| 6-Internal block diagram of ACU                       | 87 |
| 7-Radome Dimension                                    | 88 |
| 8-Specification-P10/P10E/P10+E                        | 89 |

# **Preparation for Installation** Antenna First Installation Checklist

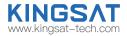

For the first installation, please follow the steps below. Check each step to ensure that the antenna is installed and used correctly.Each step after well done with mark " ✓ ".

|    | Part1 Antenna Installation Site (Above Deck Unit Preparation) |         |       |   |  |  |  |
|----|---------------------------------------------------------------|---------|-------|---|--|--|--|
| 1  | Attention: Keep safe distance for radiation hazard.           | Page 2  | Done( | ) |  |  |  |
| 2  | Check if any obstructions exist with EL range -15°~120°.      | Page 3  | Done( | ) |  |  |  |
| 3  | Check mounting mast site .                                    | Page 4  | Done( | ) |  |  |  |
| 4  | Check physical solidness of mast.                             | Page 5  | Done( | ) |  |  |  |
| 5  | Unpack carton and remove radome.                              | Page 9  | Done( | ) |  |  |  |
| 6  | Check materials list in the carton.                           | Page 12 | Done( | ) |  |  |  |
| 7  | Check connecting cables.                                      | Page 13 | Done( | ) |  |  |  |
| 8  | Check connecting diagram.                                     | Page 14 | Done( | ) |  |  |  |
|    | Part2 ACU and Modem (Below Deck Unit Preparation)             |         |       |   |  |  |  |
| 9  | Check ACU.                                                    | Page 15 | Done( | ) |  |  |  |
| 10 | Check connections of ACU , Modem and Switch.                  | Page 16 | Done( | ) |  |  |  |

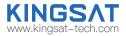

Step 1. Attention: When VSAT working especially transmitting signal, make sure 100% keep safe distance (15m far from ADU) for radiation hazard.

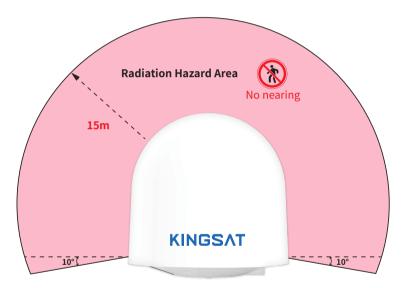

Safety Warning when antenna working

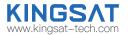

Step 2. Check if any obstructions exist with EL range -15°~120°.

Make sure antenna is free of obstructions , it can transmit and receive the satellite signal fully.

The optimized site is that 360° free of obstruction when pointing to sky.

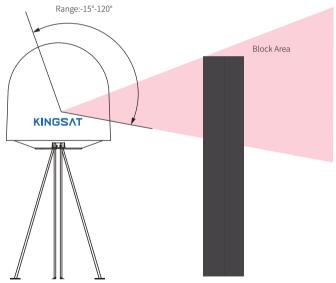

obstruction

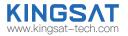

Step 3. Check mounting mast site. The optimized site has

(1)Minimum vibration (better far from engine)

(2)Keep safe distance to Radar or other RF transmitter (aviod fan beam ±15° of Radar, keep distance to Radar minimum 3m).

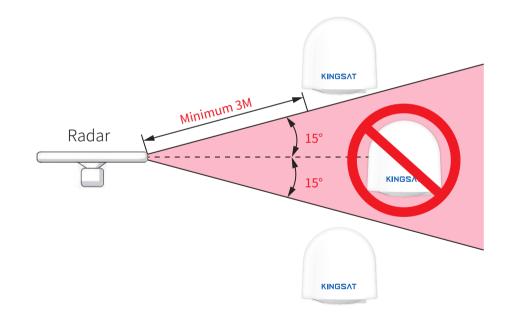

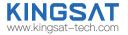

Step 4.Check physical solidness of mast.
Make sure the mast has

(1)Enough height ,must be free of obstructions.
(2)Good flatness, plateau is below 3.0 mm.
(3)Good grounding, exposed metal is above 40mm.
(4)High solidness, it can withstand 80kg.

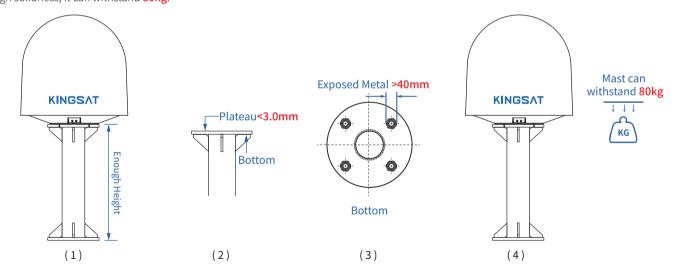

### Installation Site Selection and Case Analysis

The following installation cases are the optimal sites.

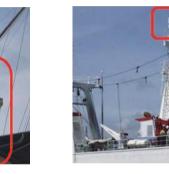

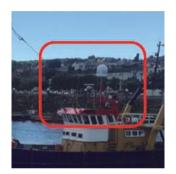

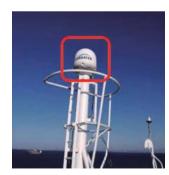

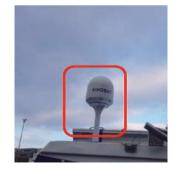

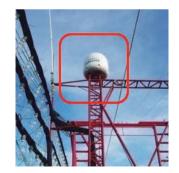

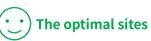

KINGSAT www.kingsat-tech.com

### Installation Site Selection and Case Analysis

The following installation cases are not the optimal sites and can be optimized.

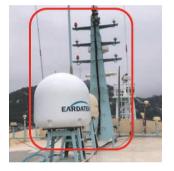

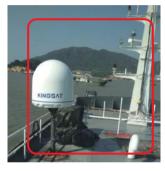

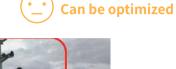

www.kingsat-tech.com

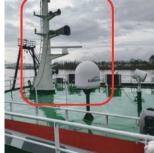

Too close to the mast, the antenna may be obstructed at mast direction.

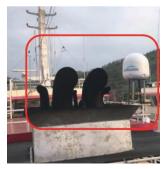

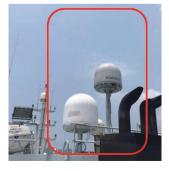

Too close to the funnel, the radome is easy to get dust, then it will decrease RF performance of antenna.

### Installation Site Selection and Case Analysis

The following installation cases are not the optimal sites and must be optimized.

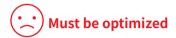

www.kingsat-tech.com

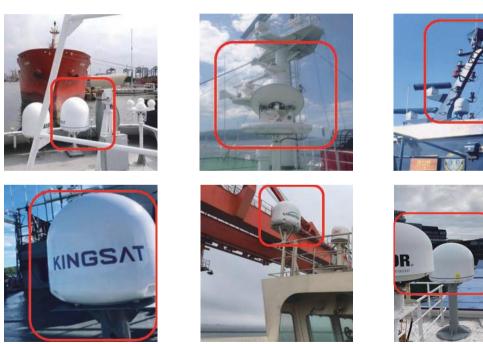

Too close to the mast, antenna can not get 360° free view to sky. The site needs to be re-selected, must be far away from obstructions while the height of mounting bracket should be made as high as possible.

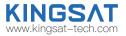

**Step 5.1**: Unpack carton and take out the accessories. Remove the fixing screw on the radome bracket that secures the antenna to the pallet using a wrench.

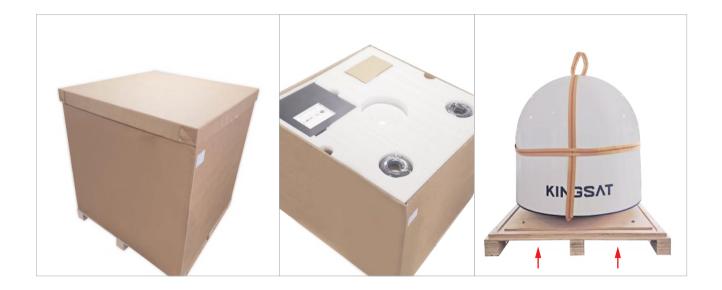

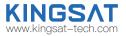

**Step 5.2:** The antenna comes with the lifting straps pre-mounted from the factory. Take out the shackle from the bottom of the lifting straps and unscrew it.

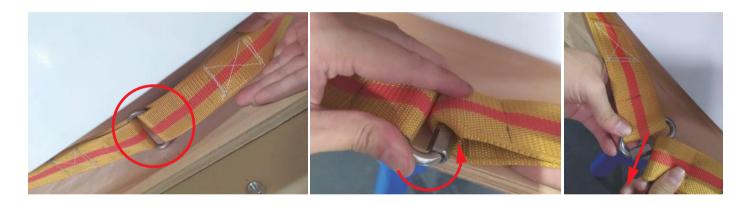

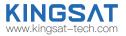

**Step 5.3** Remove radome. Then remove **4 red fixing bolts** of safe delivery purpose. After that, fix the radome with bolts, put back the lifting straps, and tighten up the shackle.

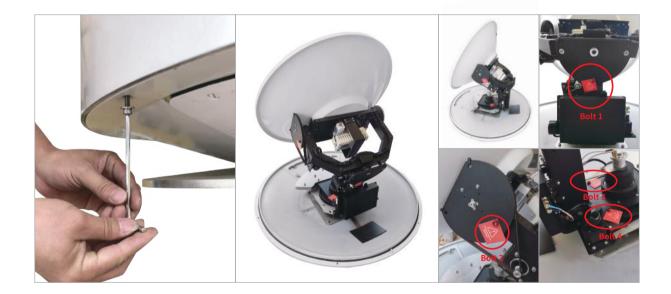

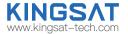

Step 6. Check Material List in the carton.

|      | _           |                                                 | laterial Cha | ecklist of KINGSAT PE | 100 -         | KINGS       |
|------|-------------|-------------------------------------------------|--------------|-----------------------|---------------|-------------|
| ~    | Standard DO |                                                 |              | C I feedbard          |               |             |
|      | No.         | Material                                        | Quantity     | Picture               | Factory check | User Check  |
|      |             | Material<br>User Viewall for Quick installation | - GEARDY     | House                 | FROM CHECK    | User Unleck |
|      | i.          | Artory (ADU)                                    | - 3          | _                     |               |             |
|      | i.          | ACU                                             | ા            |                       |               |             |
|      | 4           | ACU will inconting tracket                      | 2            |                       |               |             |
| CH2S | 8           | Sin Guwai Cable 9011)                           | 2            | 0                     |               |             |
|      | •           | Kilen III' Cable (HG129)                        | 2            | Q                     |               |             |
|      | ,           | D4 in Network Cable                             |              | $\bigcirc$            |               |             |
|      | ,           | DC Power Supply Cable                           | 18           | Ó                     |               |             |
|      | 1           | n -7 converter                                  | •            | 9 <u>8</u>            |               |             |
|      | t0          | Silian Hee Key                                  |              | L                     |               |             |
|      | п           | Kanan Hec Key                                   | 2            | L                     |               |             |
|      | и           | Three L Seamon                                  | . e          | L                     |               |             |
|      | 8           | M12 Hex Nut                                     |              | 20                    |               |             |
|      | 14          | W12 Spring Walter                               | •            | <b>6</b> 80           |               |             |
|      | 19          | M12 Hel Weller                                  | •            | 88                    |               |             |
|      | 16          | WIPB combined acrees                            |              | -18.4                 |               |             |
|      | -           | Spine Connections for Colonial Galate           | 4            | 11                    |               |             |
|      | -           | U28, Kosh tilak                                 | 3            | -70                   |               |             |
|      |             | Minti: Tipe                                     |              |                       |               |             |
|      |             | Total:                                          | 41905        | Checked By:           |               |             |

KINGOAT

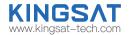

Step 7. Check connecting cables. We supply below accessories for each unit of antenna.

- 2 \* 30 meter coaxial cable (RG11 black color)
- 2 \* 1 meter coaxial cable (RG179 gold color)
- 2 \* 0.4 meter network cable
- 4 \* N-F type connecting converter
- 1 \* 5 meter waterproof tape

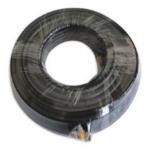

RG11 coaxial cable

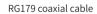

Network cable

Waterproof tape

N-F type connecting converter

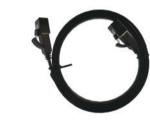

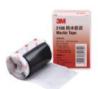

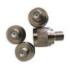

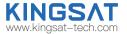

Step 8. Check connecting diagram.

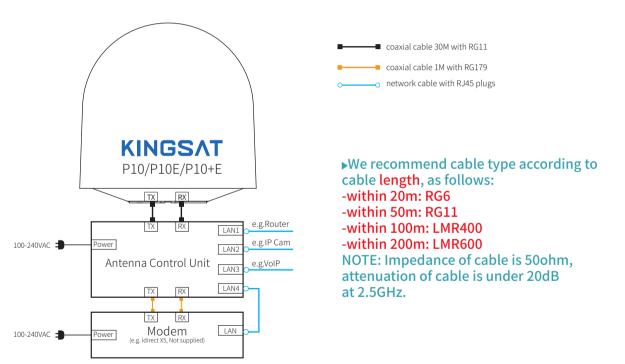

# **Preparation for Installation** Part-2 ACU and Modem (BDU Preparation)

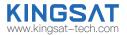

Step 9. Check ACU. Check each port of rear panel connection.

#### Front Panel of ACU

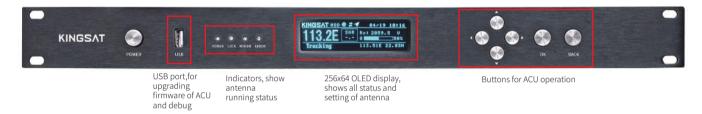

#### **Rear Panel of ACU**

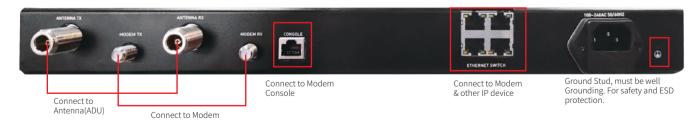

# **Preparation for Installation** Part-2 ACU and Modem (BDU Preparation)

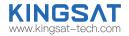

Step 10. Check connections of ACU, Modem and Switch.

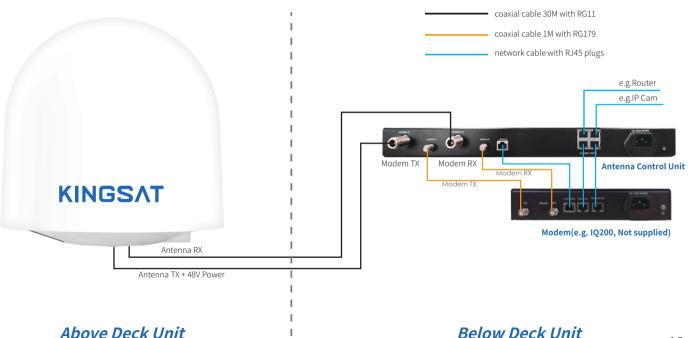

# Installation Step 1 Mounting Antenna

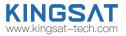

Check the condition of the lifting strap and that the shackle is tightened up. Lift the antenna above the mast using a crane and carefully put the antenna down on the mast. Mounting antenna with below accessories.

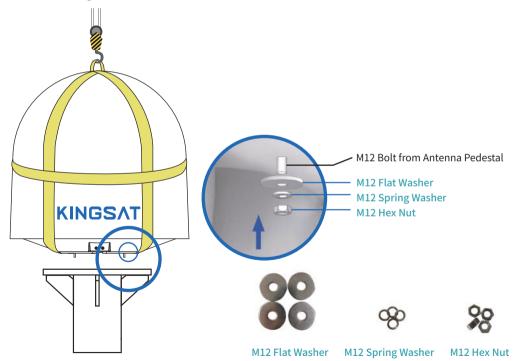

# Installation **Step 2 Connection Diagram**

Prepare cables and make sure connections as below diagram.

### Supplied cables

- 2 \* 30 meter coaxial cable (RG11 black color)
- 2 \* 1 meter coaxial cable (RG179 gold color)
- 2 \* 0.4 meter network cable with RJ45 plugs

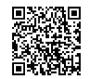

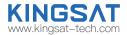

Scan OR code to watch video guideline

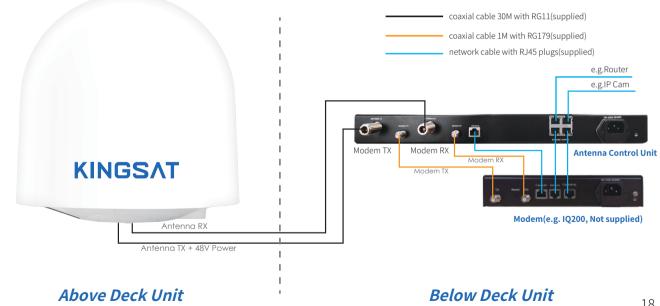

# Installation Step 3 Confirm All Connections

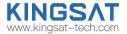

Review all connections.

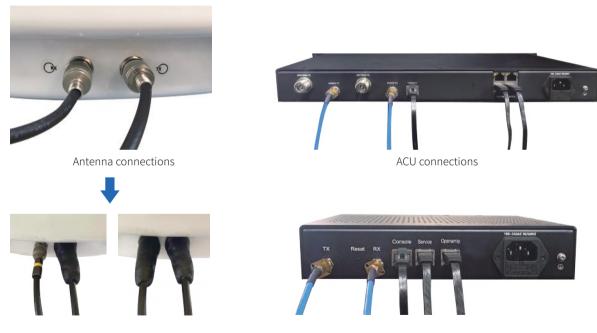

Connectors should be sealed with waterproof tape

Modem connections

# Installation Step 4 ACU Setting Procedure

Turn on power of the ACU. ACU starts to initialize.

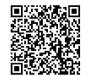

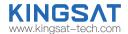

Scan QR code to watch video guideline

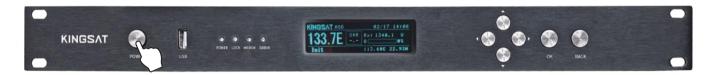

 Error may happen as below shows. This means ACU can not communicate with antenna correctly. Please check below cables connection

 whether TX and RX coaxial cables are connected correctly
 whether F-N connectors are tight enough After reconnect and check, then restart system.

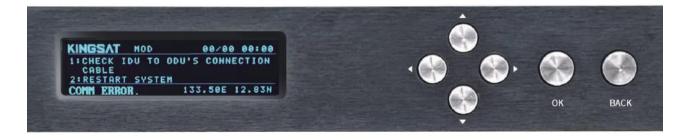

# Installation Step 5 ACU IP Setting

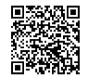

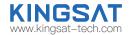

Scan QR code to watch video guideline

Press "OK" to set IP address and PORT same as MODEM OpenAMIP setting, "GW" is same as MODEM IP.Press "OK" and "BACK" to save setting.

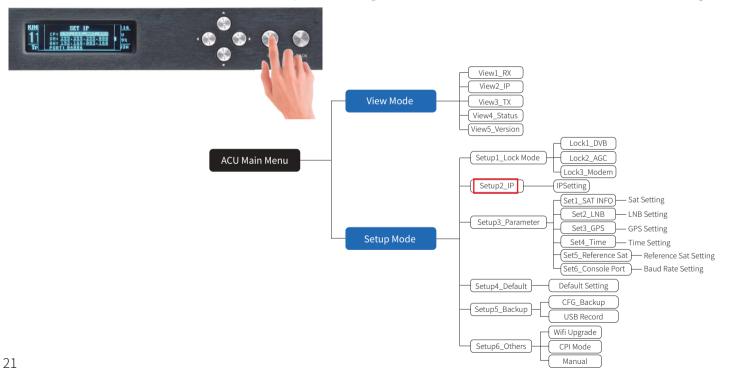

# Installation Step 6 Web Interface Login

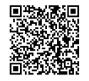

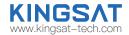

Scan QR code to watch video guideline

Connect laptop to ACU ethernet port. Make Sure laptop IP and ACU IP in same segment, then go to Browser, input ACU IP.

USER: KINGSAT, Password:1234

Now plz follow below guide "Quick Installation Guide with Web Interface"

| 192.168.3.2/home.html |       |            |   |
|-----------------------|-------|------------|---|
|                       |       |            |   |
|                       |       |            |   |
|                       |       |            |   |
|                       |       |            | 1 |
|                       | ļ     | User login |   |
|                       | user  | KINGSAT    |   |
|                       | pword | ••••       |   |
|                       |       | Sign in    |   |
| L                     |       |            | J |
|                       |       |            |   |

### Step1.Setup Lock mode in SETTING page

Go to SETTING page, select MOD mode (MODEM mode) in Lock Mode Setting, press Enter to SAVE.

| Local 1                                            | Time: 2023-                                                                                                    | 8-22      | 17.17. | 49                            |                      |
|----------------------------------------------------|----------------------------------------------------------------------------------------------------|-----------|--------|-------------------------------|----------------------|
| номе                                               | MONITOR                                                                                                    | SETTIN    |        | CONTACT US                    | SAT:<br>133.7        |
| * DVB is same a<br>* Beacon mode<br>models.Make su | Lock Mode<br>AGC MOD BEA<br>as TVRO mode.<br>is optional hardware spec for<br>the current model has beacon<br>enable beacon mode. | orcertain |        | IP Setting for C<br>P 192 168 | OPENAMIP             |
|                                                    | Enter                                                                                                    |           |        | Enter                         |                      |
| -                                                  | <b>for setting Lock mode</b> , go to A<br>Lock Mode, then BACK and SAV                                                            |           |        | LOCK MODE<br>VB 2.AGC         | 16<br>U<br>9%<br>33N |

#### Step 2.IP Setting and Protocol setting

In SETTING page, set ACU IP address and PORT same as MODEM OpenAMIP setting, press Enter to Save. Plz select the correct communication protocol, default is OPENAMIP-iDirect, press Enter to Save.

| ACU Eth0 IP Setting for OPENAMIP      | OpenAMIP Protocol                |
|---------------------------------------|----------------------------------|
| ETH0 IP 192 168 0 2<br>ETH0 Port 4002 | Protocol OpenAMIP   Type iDirect |
| Enter                                 | Enter                            |

Another way for setting IP, go to ACU, Press ok---Set IP, modify IP,SM(SubMask), GW(Gateway) Port, then BACK and SAVE.

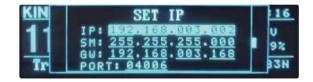

KINGS.

#### Step 3. Confirm IP Setting

Back to HOME page, check ACU IP VIEW, confirm ACU OPENAMIP IP and PORT is same as setting.

| ocal Time: 2023                                                                                                    | 5-7-11 14.0.45                                                                                                    | SAT: Status:                                                                                                    | AMIP GPS                                                                                                    | NET S 90%                                                                                                    |
|----------------------------------------------------------------------------------------------------|----------------------------------------------------------------------------------------------------|----------------------------------------------------------------------------------------------------|----------------------------------------------------------------------------------------------------|----------------------------------------------------------------------------------------------------|
| HOME MONITOR                                                                                                    | SETTING CONTACT US                                                                                                    | 133.7E Track                                                                                                    | king OO                                                                                                    | Q 75%                                                                                                    |
| ANT LOCATION                                                                                                    | ANT POINTING                                                                                                    | RX VIEW                                                                                                    | TX VIEW                                                                                                    | AGC 43160 PWR 75.5<br>SNR 10.9                                                                                                    |
| Latitude 22.833723<br>Longitude 113.509606<br>GPS Number 12<br>UTC +8                                                                                                    | Manual pointing<br>EL-EL+<br>AZ-AZ+<br>Target Current<br>EL 54.93 Degree 54.61 Degr<br>AZ 136.52 Degree 137.41 Degr        |                                                                                                    | SAT         133.7           TX IF         1295.8           BUC LO         12800           POL         HOR           TX_Bandwidth         1150                      | [2023-7-11 14:6:37]Rx:L 1 1<br>[2023-7-11 14:6:38]Rx:L 1 1<br>[2023-7-11 14:6:38]Rx:L 1 1<br>[13.509605 1680064390 0 0 0 0 0<br>[2023-7-11 14:6:39]Rx:L 1 1<br>[2023-7-11 14:6:40]Rx:L 1 1<br>[2023-7-11 14:6:41]Rx:L 1 1<br>[2023-7-11 14:6:42]Rx:L 1 1 |
| ACU IP VIEW                                                                                                    |                                                                                                    | VERSION                                                                                                    | MODEM INFO                                                                                                    | [2023-7-11 14:6:43]Rx:L 1 1                                                                                                    |
| AMIP IP         192.168.0.2           AMIP PORT         4002           MAC         54.77.87.192.30.F8           ACU IP         10.11.194.223           SubMask         255.255.255.192 | BDU Voltage(Normal is 48V) 48.1<br>ADU Voltage(Normal is 24V) 23.6<br>Skew Offset 0<br>EL Offset 0.0<br>ACU Network 0nline | Model         VSAT P6           ID         649E9A45           ADU         V9.0.07 Apr 10.2023           BDU         V4.7.3 Jul 10.2023 | Modem         Connected           BaudRate         115200           Modem Type         IQBoard           Modem SN         011224           Version         2.0.1.2 | [2023-7-11 14:6:44]Tx:w 1 22.833722<br>113.509806 1689084404 0 0 0 0 0 0<br># 1 1 0 0<br>[2023-7-11 14:6:44]Rx:L 1 1<br>[2023-7-11 14:6:45]Rx:L 1 1                                                                                                    |
| Gateway 10.11.194.193<br>MAC 54:77:87-B2:30.F9                                                                                                    |                                                                                                    |                                                                                                    | Rx SNR 10.9<br>Status In Network                                                                                                    | OPENAMIP Monitor     Savebt     Communication Monitor     OPENAMIP Manual debug                                                                                                    |

#### Step 4. Check OPENAMIP working or not

If ACU IP and modem IP is setting done correctly, ACU and MODEM will start to communicate by OPENAMIP protocol.

Plz check HOME page, you can see **OPENAMIP: connected**.

Enable OPENAMIP monitor window, it will output some real-time commands between ACU and MODEM.

| ANT LOCATION                                                                                                    | ANT POINTING                                                                                                    | RX VIEW                                                                                                    | TX VIEW                                                                                                    | AGC 43160 PWR 75.5<br>SNR 10.9 O Get Gyro in                                                                                                    |
|----------------------------------------------------------------------------------------------------|----------------------------------------------------------------------------------------------------|----------------------------------------------------------------------------------------------------|----------------------------------------------------------------------------------------------------|----------------------------------------------------------------------------------------------------|
| Latitude 22.833723<br>Longitude 113.509806<br>GPS Number 12<br>UTC +8                                                                                                    | Image: Non-State         Manual pointing           Image: Non-State         Image: Non-State           Target         Current           EL 54.93         Degree           AZ 136.52         Degree                   | RX_JF         1247.5           LNB_LO         9750           POL         VER           RX_BW/RX_SR         51750           AGC Threshold         25           Lock Mode         MOD | SAT 133.7<br>TX IF 1295.8<br>BUC IO 12800<br>POL HOR<br>TX Bandwidth 1150                                                                                                    | 2023-7-11 14:6:57]%r:L 1 1<br>2023-7-11 14:6:58]%r:L 1 1<br>2023-7-11 14:6:38]%r:L 1<br>13:590625 15906459 0 0 0 0 0 0 0<br>2023-7-11 14:6:59]%r:L 1 1<br>2023-7-11 14:6:41]%r:L 1 1<br>2023-7-11 14:6:41]%r:L 1 1                                                                                                    |
| ACU IP VIEW           AMIP IP         192 168 0 2           AMIP PORT         4002           MAC         54 77 87 92 30 F8           ACU IP 1011 194 293         525 255 555 192           Gateway         101 1194 293           MAC         54 77 87 78 230 F9 | ACU MONITOR           BDU Voltage/Normal is 48V)         48.1           ADU Voltage/Normal is 24V)         23.6           Seev Offset         0           EL Offset         0.0           ACU Network         onlino | Version           Model         VSAT P6           ib         649E9A45           ADU         V9.0.07 Apr 10.2023           BDU         V4.7.3 Juli 10.2023                           | MODEM INFO           Modem         Connected           BaudRate         115200           Modem Type         IOBoard           Modem SN         011224           Version         2.0.12           Rx SNR         10.9           Status         In Network | [2023-7-11 14:6:43]Rv:L 1 1           [2023-7-11 14:6:44]Rv:L 1 22.83722           [13:5096404 0 0 0 0 0 0           [13:5096404 0 0 0 0 0 0           [14:6:44]Rv:L 1 1           [2023-7:11 14:6:44]Rv:L 1 1           [2027-7:11 14:6:44]Rv:L 1 1           [2027-7:11 14:6:44]Rv:L 1 1           [2027-7:11 14:6:44]Rv:L 1 1           [2027-7:11 14:6:44]Rv:L 1 1           [2027-7:11 14:6:44]Rv:L 1 1           [2027-8:10]Rv:Romonication           [2027-8:10]Rv:Romonication Monitor           [2027-8:10]Rv:Romonication Monitor           [2028-8:10]Rv:Romonication Monitor           [2029-8:10]Rv:Romonication Monitor           [2029-8:10]Rv:Romonication Monitor           [2029-8:10]Rv:Romonication Monitor           [2029-8:10]Rv:Romonication Monitor           [2029-8:10]Rv:Romonication Monitor           [2029-8:10]Rv:Romonication Monitor           [2029-8:10]Rv:Romonication Monitor |
|                                                                                                    |                                                                                                    |                                                                                                    |                                                                                                    | Copyright © 2022 by KINGSA                                                                                                    |
|                                                                                                    |                                                                                                    |                                                                                                    | od 🔁 🤶                                                                                                    | 05/10 16:                                                                                                    |

### Step5.Wait for tracking

Double check RX parameters as below, this parameters are all from MODEM by OPENAMIP, antenna is using this parameter to lock the signal from target satellite.

Just wait for tracking.

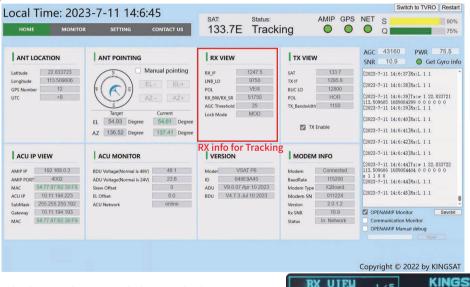

Check ACU side, press Right button, check RX VIEW page. Check whether all Rx parameters are correct or not.

| RX VIEW                                                           | 1/5                                                                 | KINGSAT                  |
|-------------------------------------------------------------------|---------------------------------------------------------------------|--------------------------|
| SAT: <u>133.7E</u><br>Lo: <u>9750</u><br>Pol: U<br>Skew: <u>0</u> | BC_FRQ:1<br>RXIF: <u>134</u><br>RXBW: <u>517</u><br>HGCT: <u>25</u> | <u>0.1</u> MHz<br>50_KHz |

### Step6. Tracking status

If everything is done correctly, you can check monitor window if ACU will receive L10 then L11 command from modem. If yes, antenna will show tracking when L10 and L11 come out.

Now check signal Quality ---Q,

if Q is more than 30%, it means stable signal, antenna keeps tracking.

If **Q** is less than 30%, it may be weak signal, or have blockage. Antenna may move.

|                                                                                                    |                                                                                                    |                                                                                                    |                                                                                                    | 10100                                                                                                    |
|----------------------------------------------------------------------------------------------------|----------------------------------------------------------------------------------------------------|----------------------------------------------------------------------------------------------------|----------------------------------------------------------------------------------------------------|----------------------------------------------------------------------------------------------------|
| ANT LOCATION           atitude         22 833723           ongitude         113 509606           PS Number         12           rrc         +8 | ANT POINTING<br>Manual pointing<br>EL + EL+<br>AZ + AZ+<br>Target<br>S4.93 Degree<br>54.93 Degree<br>54.93 Degree<br>54.93 Degree | RX VIEW           RX, JF         1247.5           LNB_LO         9750           POL         VER           RX_BW/RX_SR         51750           AGC. Threshold         25           Lock Mode         MOD | TX VIEW           SAT         133.7           TX IF         1295.8           BUC IO         12800           POL         HOR           TX, Bandwidth         1150 | AGC 43160 PWR 75.<br>SNR 10.9 O Get Gyr,<br>(2023-7-11 14:6:37]Rx:L 11<br>(2023-7-11 14:6:38]Rx:L 11<br>(2023-7-11 14:6:38]Rx:L 11<br>(2023-7-11 14:6:49]Rx:L 11<br>(2023-7-11 14:6:40]Rx:L 11<br>(2023-7-11 14:6:40]Rx:L 11                                                                                                    |
| ACU IP VIEW<br>MIP PP 192 166.0.2<br>MIP Port 4002<br>Acc 5477/87/B230F8<br>kcu IP 10.11.194.223<br>ubMak 2555255192<br>and 54.77.87/B230F9    | ACU MONITOR BDU Voltage(Normal is 480) 48.1 ADU Voltage(Normal is 240) 23.6 Skew Offset 0 E Loffset 0 ACU Network online          | VERSION<br>Model VSAT P6<br>ID 64999A45<br>ADU V9.007 Apr 10 2023<br>BOU V4.7.3 Jul 10 2023                                                                                                    | MODEM INFO<br>Modern Connected<br>BaudRate 115200<br>Modern SN 011224<br>Version 2.0.1.2<br>Rx SNR 10.9<br>Status In Network                                     | 2023-7-11         14:6:42]Rs:L         1           12023-7-11         16:6:43]Rs:L         1           12023-7-11         16:6:43]Rs:L         1           02023-7-11         16:6:43]Rs:L         1           1         10         0         0         0         0           2023-7-11         16:5:46]Rs:L         1         1         1           2023-7-11         16:6:45]Rs:L         1         1         1           2025-7-11         16:6:45]Rs:L         1         1         1         1           2025-7-11         16:6:45]Rs:L         1         1         1         1         1         1         1         1         1         1         1         1         1         1         1         1         1         1         1         1         1         1         1         1         1         1         1         1         1         1         1         1         1         1         1         1         1         1         1         1         1         1         1         1         1         1         1         1         1         1         1         1         1         1         1 |

Check ACU side, it also shows S and Q as the same as Web Interface.

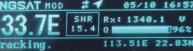

# Installation **Step 7 Antenna Operating Status**

After initialization.

1) GPS icon appears, antenna receives longitude and latitude from GPS module.

2) **OPENAMIP icon shows blinking**, it means OPENAMIP protocol is working correctly between ACU and MODEM.

GPS icon 04/19 10:15 MOD Rx: 2059.5 U 10 2 113.51E 22.83N Search. OK BACK **OPENAMIP** icon KINGSAT MOD 04/19 KINGSAT MOD

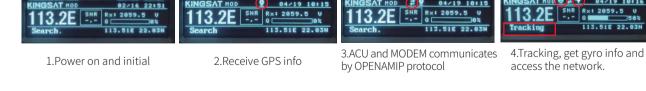

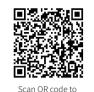

watch video guideline

04/19 10:15

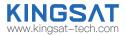

Rx1 2059.5

113.51E 22.83N

150%

# Installation Step 8 Tracking Satellite

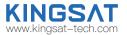

When the antenna lock the satellite successfully, ACU shows **"TRACKING"**. Now VSAT antenna is working correctly. Then MODEM starts to setup the link. Wait for MODEM to access the network.

|                                                             | <u> </u>  |         |
|-------------------------------------------------------------|-----------|---------|
| KINGSAT MOD @ 2 4 04/19 10:16                               |           |         |
| 113.2E SNR RX: 2059.5 U                                     | · 😭 💮 · 🌔 |         |
| Tracking 113.51E 22.83N                                     |           |         |
| The subscription of the subscription of the subscription of |           | OK BACK |
|                                                             |           |         |

Press UP button to display all MODEM status information. (now only support X5 X7 IQ200).

Check RX SNR and Status.

SNR < 4, means weak signal, can not setup stable link

SNR>6, means signal is ok, can setup stable link

SNR>10, means good signal.

Status: In Network, means now modem already in the network.

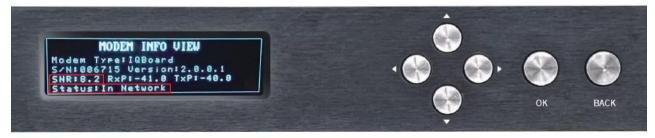

# Installation Step 9 Testing Internet Link

Connect to the PC and test whether the Internet link is connected successfully.

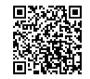

Scan OR code to

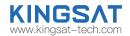

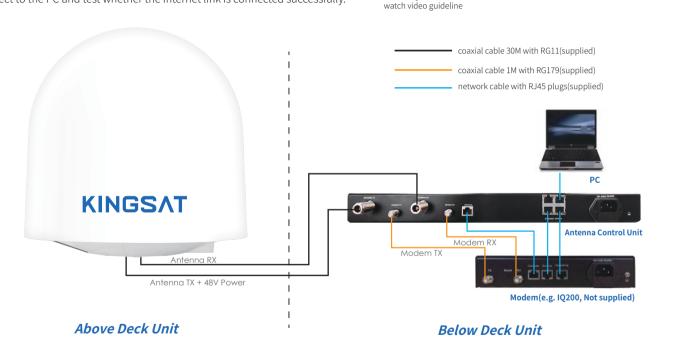

# Installation Step 10 Setting Done and Surf Internet

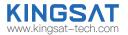

Now you can connect all IP devices to LAN ports of ACU ,then surf internet.

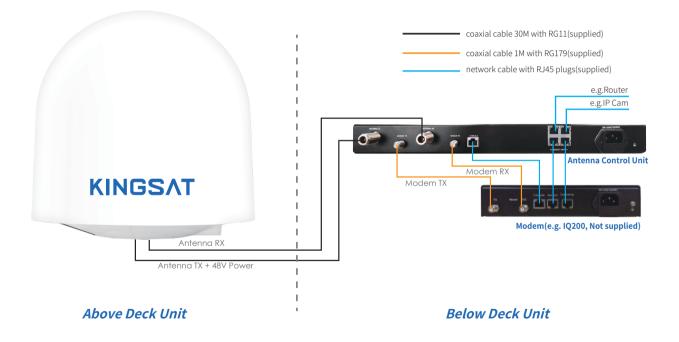

# Installation Step 10 Setting Done and Surf Internet

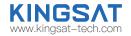

Connect as shown in the figure below, if user needs to access VOIP phones with VLAN settings.

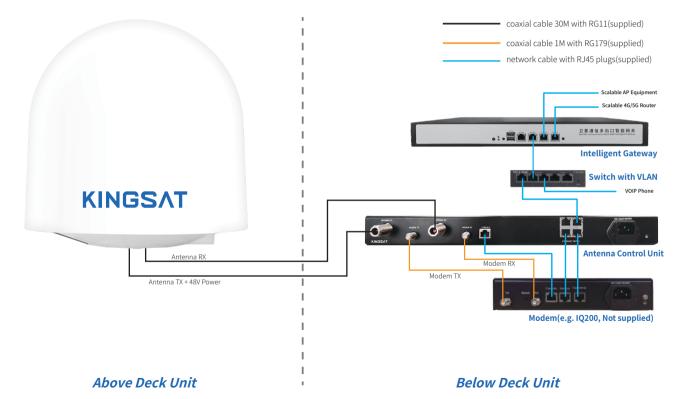

# **Appendix 1** Antenna Status Monitor- View Mode of ACU

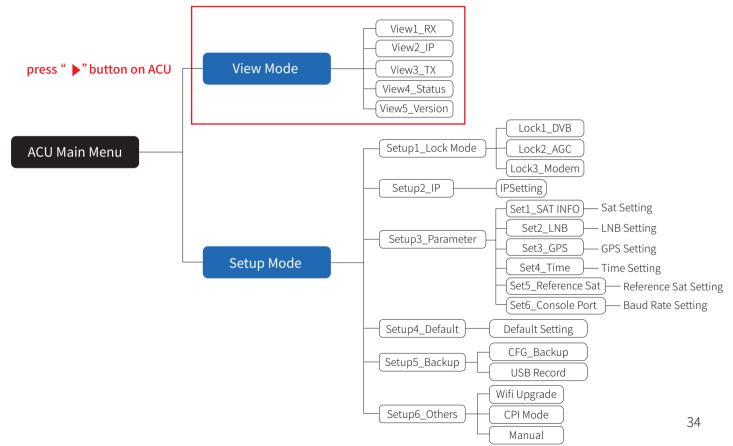

KINGSAT www.kingsat-tech.com

# **Appendix 1** Antenna Status Monitor- View Mode of ACU

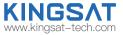

Main display description:

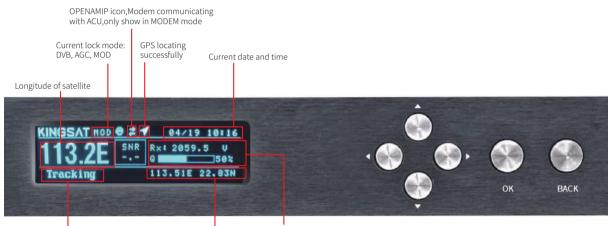

Current status of the antenna(ADU): 1.Init.: Antenna initializing 2.Search: Antenna searching satellite 3.Tracking: Antenna tracking satellite 4.Loss: Signal loss, quick troubleshooting see page 80 5.Error: Communication error, followed by an error code, For more information, see page 58 Rx parameters for Tracking Q, Quality of signal

Current longitude and latitude data in ACU setting

# **Appendix 1** Antenna Status Monitor- View Mode of ACU

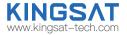

View display description: Press the right button of the ACU to display the following pages page by page.

| RX VIEW         1/5         KINGSAT           SAT:113.2E         BC_FR0:1711040KHz         LO:10600           LO:10600         RXIF:2059.5HHz         RXIF:2059.5HHz           POL:U         RXBU:9000         KHz           SKEW:0         AGCT:25         MODE:MOD                                                                                                    | IP VIEW 2/5 KINGSAT<br>IP: 192.168.003.002<br>SM: 255.255.255.000<br>GW: 192.168.003.168<br>PORT: 04006                                                                                                    | TX VIEW 3/5 KINGSAT<br>SAT:113.2E<br>L0: 12800 TXIF:0000.0MHz<br>L0: 12800 TXBU: 07500KHz<br>POL: H                                                                                                  |
|----------------------------------------------------------------------------------------------------|----------------------------------------------------------------------------------------------------|----------------------------------------------------------------------------------------------------|
| SAT         Longitude of selected satellite.           BC_FRQ         Beacon frequency of selected satellite.           L.O.         Local Oscillator of LNB.           RVIF         Rufferation of LNB.           RVIF         Rufferation of LNB.           RVIF         Rufferation of LNB.           RVIF         Rufferation of RV.           AGCT         Automatic Gain Control Threshold.           POL         RVDatazion of current active satellite.           H(Inorizontal), VVertical).         SKEW           Skew offset. Default is D DE.         MODE           MODE         Lock mode: 4 types of lock mode: DVB.AGC, MODEM, BEACON. | IP     Internet Protocol address.<br>IP must be same segment as Modern IP setting       SM     Subnet mask.       GW     Gateway. Set the same with Modern IP.       PORT     The port that ACU communicate with Modern.<br>Set the same with modern. | SAT Longitude of satellite<br>TXIF Intermediate frequency of TX TXIF=TX_Frequency-BUC L.O.<br>L.O. Local Oscillator of BUC.<br>BW Bandwidth of TX<br>POL TX Polarization. H(horizontal), V(Vertical) |

| LNB: 13 | VIEW 4/5 KINGSAT<br>.80 AZ: <u>181.02</u> POW: <u>99.6 W</u><br>.00 AGC: <u>35035</u><br>6022.63N 113.51E GPS:32 | U<br>Mod<br>Adu<br>Bdu |
|---------|----------------------------------------------------------------------------------------------------|------------------------|
| ADU     | Voltage of Above Deck Unit(Antenna)<br>Normal value is around 24V.                                               | MODE<br>ID             |
| BDU     | Voltage of Below Deck Unit(ACU).<br>Normal value is around 48V.                                                  | ADU<br>BDU             |
| LNB     | Voltage of LNB. 13V(RX polarization: Vertical),<br>18V(RX polarization: Horizontal)                              |                        |
| AZ      | Azimuth angle of ADU                                                                                             |                        |
| EL      | Elevation angle of ADU                                                                                           |                        |
| LATLONG | Latitude and Longitude of current location                                                                       |                        |
| GPS     | Quantity of GNSS satellites which capture signal                                                                 |                        |
| POW     | Total power consumption                                                                                          |                        |

| MODEL  | USATPBE                      |       | 032D711A |
|--------|------------------------------|-------|----------|
| 8001 7 | <u>4pr 17 20</u>             | 22 04 | .3.8     |
| MODEL  | Antenna mod<br>Unique Identi |       |          |

Current firmware version of ACU

# **Appendix 1** Antenna Status Monitor-View Mode of ACU

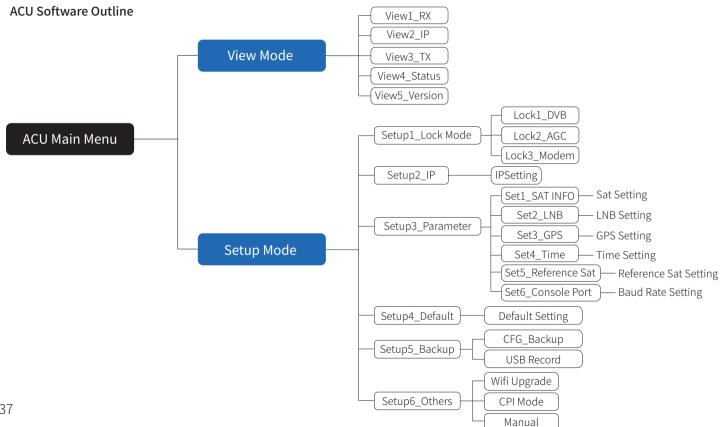

KINGS/ www.kingsat-tech.com

# **Appendix 2** Web Interface Home page

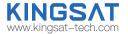

All antenna parameters are shown on this page. Real-time status is monitored.

| HOME MONITOR                                                                                                    | SETTING CONTACT US                                                                                                    | SAT: Status:<br>133.7E Track                                                                                                    | amip gps                                                                                                    | NET S 90%                                                                                                    |
|----------------------------------------------------------------------------------------------------|----------------------------------------------------------------------------------------------------|----------------------------------------------------------------------------------------------------|----------------------------------------------------------------------------------------------------|----------------------------------------------------------------------------------------------------|
| ANT LOCATION                                                                                                    | ANT POINTING                                                                                                    | RX VIEW                                                                                                    | TX VIEW                                                                                                    | AGC 43160 PWR 75.5<br>SNR 10.9 Get Gyro info                                                                                                    |
| Latitude 22.833723<br>Longitude 113.509606<br>GPS Number 12<br>UTC +8                                                                                                    | Manual pointing<br>EL - EL+<br>AZ - AZ+<br>Target Current<br>EL 54.93 Degree 54.61 Degre<br>AZ 136.52 Degree 137.41 Degre  |                                                                                                    | SAT 133.7<br>TX IF 1295.8<br>BUC LO 12800<br>POL HOR<br>TX Bandwidth 1150                                                                                                    | [2023-7-11 14:6:37]Rx:L 1 1<br>[2023-7-11 14:6:38]Rx:L 1 1<br>[2023-7-11 14:6:38]Rx:L 1 1<br>[2023-7-11 14:6:39]Tx:w 1 22.833721<br>113.509605 1683084399 0 0 0 0 0 0 0<br>[2023-7-11 14:6:39]Rx:L 1 1<br>[2023-7-11 14:6:40]Rx:L 1 1<br>[2023-7-11 14:6:41]Rx:L 1 1<br>[2023-7-11 14:6:42]Rx:L 1 1 |
| ACU IP VIEW                                                                                                    | ACU MONITOR                                                                                                    | VERSION                                                                                                    | MODEM INFO                                                                                                    | [2023-7-11 14:6:43]Rx:L 1 1                                                                                                    |
| AMIP IP         192.168.0.2           AMIP PORT         4002           MAC         54.77.87.82.30.F8           ACU IP         10.11.194.223           SubMask         255.255.255.192           Gateway         10.11.194.193 | BDU Voltage(Normal is 48V) 48.1<br>ADU Voltage(Normal is 24V) 23.6<br>Skew Offset 0<br>EL Offset 0.0<br>ACU Network 0nline | Model         VSAT P6           ID         649E9A45           ADU         V9.0.07 Apr 10 2023           BDU         V4.7.3 Jul 10 2023 | Modem         Connected           BaudRate         115200           Modem Type         IQBoard           Modem SN         011224           Version         2.0.1.2           Rx SNR         10.9 | [2023-7-11 14:6:44]Tx:w 1 22.833722<br>113.509606 1689084404 0 0 0 0 0 0 0<br>\$ 1 1 0 0<br>[2023-7-11 14:6:44]Rx:L 1 1<br>[2023-7-11 14:6:45]Rx:L 1 1<br>2023-7-11 14:6:45]Rx:L 1 1<br>2023-7-11 Savetxt                                                                                           |
| MAC 54 77 87 B2 30 F9                                                                                                    |                                                                                                    |                                                                                                    | Status In Network                                                                                                    | Communication Monitor OPENAMIP Manual debug                                                                                                    |

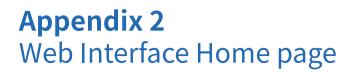

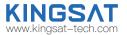

Sub-pages info indicate different parameters.

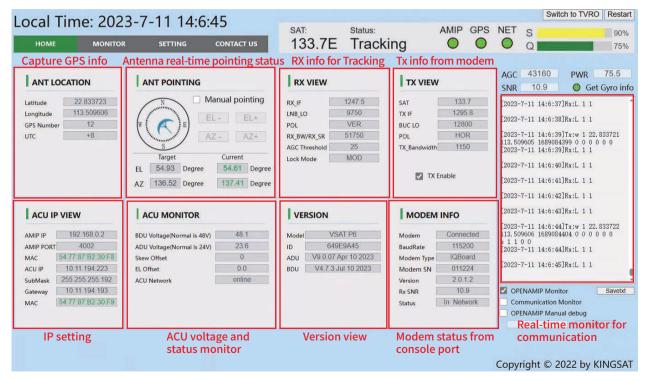

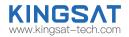

# **Appendix 2** Sub-page Ant Location

### ANT LOCATION

This page shows Antenna location which is got from GNSS module inside antenna.

GPS number indicates GNSS satllites number which GNSS module can receive signal at current location. Time Zone setting, go to SETTING --GNSS Setting, GNSS parameters can be setup by manual if needed.

If it is P6E/P6+E with builtin gyro, the normal number of GNSS satellites should be around 30; If P6/P6A is normal and the number of GNSS satellites obtained is less than 10, it indicates that the antenna obstruction is more severe.

| ANT LOC                                                  | ATION                   | G                          | NSS Setting                                                                                                    | l                        |
|----------------------------------------------------------|-------------------------|----------------------------|----------------------------------------------------------------------------------------------------|--------------------------|
| Latitude<br>Longitude                                    | 22.833718<br>113.509546 | Long.                      | 113.509609<br>22.833669                                                                                         | ] • E · OW<br>] • N · OS |
| GPS Number<br>UTC                                        | 12<br>+8                | Time UTC                   | 8                                                                                                    | ]@+                      |
|                                                          |                         |                            | Enter                                                                                                    |                          |
| <b>nother way fo</b><br>neck ACU side,<br>ou can check G | press Right button 5    | times, BDU: 480<br>LATLONG | the second second second second second second second second second second second second second second second se | KINGSAT                  |

# Appendix 2 Sub-page Ant Pointing

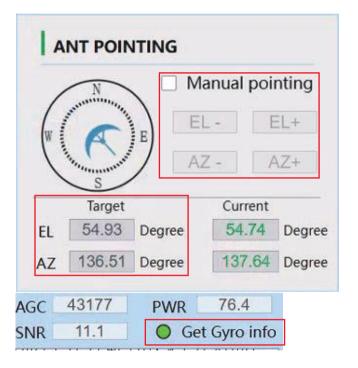

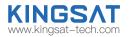

### ANT POINTING

### Gyro info:

Green light indicates Get Gyro info, Gray light indicates Waiting for Gyro info .

 1) Free Gyro Version: Get gyro info from first tracking, antenna will setup coordinate based on first tracking. This is fake Gyro info.
 2) Builtin Gyro Version: Antenna get gyro info from dual GPS module directly. This is real Gyro info.

### **Manual Pointing Function**

Enable Manual Pointing, antenna will erase gyro info ,motors of AZ and EL will stop. AZ and EL motors will move by manual, enter EL+ -or AZ+-, each step is 0.5 degree

### Target AZ & EL:

Based on your GNSS location and target satellite, antenna will automatically calculate the Target AZ and EL angle. Current AZ and EL is monitored by MEMS sensor.

# **Appendix 2** Sub-page Rx Tx page

### Lock Mode:

Make sure Lock mode is MOD

### AGC\_Threshold:

Keep default setting. It will effect antenna sensitivity of tracking. Range is 0-255, the bigger figure will make antenna move faster, and decrease sensitivity of weak signal.

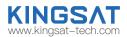

| RX VIEW       |        | TX VIEW      |        |
|---------------|--------|--------------|--------|
| RX_IF         | 1247.5 | SAT          | 133.7  |
| LNB_LO        | 9750   | TX IF        | 1295.8 |
| POL           | VER    | BUC LO       | 12800  |
| RX_BW/RX_SR   | 51750  | POL          | HOR    |
| AGC Threshold | 25     | TX_Bandwidth | 1150   |
| Lock Mode     | MOD    |              |        |

### **Rx parameters:**

All Rx parameters are from MODEM. Antenna will use this parameters for tracking.

Make sure RX\_IF LO, POL must be 100% matched with opt. file setting, Rx\_BW/Rx\_SR must be similar figure ( $\pm$ 20%difference) as real symbolRate, this figure will effect Signal Quality figure.

### Another way for checking

Check ACU side, press Right button, check RX VIEW and TX VIEW page.

#### Tx parameters:

All Tx parameters are from MODEM.It will not effect antenna tracking. But you can check and confirm Tx link is well configured or not.

### Tx Enable function:

It is swtich to enable or disable Tx link by ACU. We can use this function to verify BUC working or not.

| RX VIEW                                                     | 1/5                                | KINGSAT | TX VIEW                                                 | 3/5            | KINGSAT                               |
|-------------------------------------------------------------|------------------------------------|---------|---------------------------------------------------------|----------------|---------------------------------------|
| SAT: <u>133.7E</u><br>LO: <u>9750</u><br>POL: U<br>SKEW: 00 | RXIF: 124<br>RXBW: 517<br>AGCT: 25 |         | SAT: <u>133.7E</u><br>LO: <u>12800</u><br>POL: <u>H</u> | TXIF:<br>TXBW: | <u>1295.8</u> MHz<br><u>01150</u> KHz |

# Appendix 2 Sub-page IP info

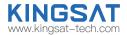

### ACU IP VIEW

### Make sure OpenAMIP IP and PORT match with opt. file of MODEM.

Correct IP and PORT setting is the first step for ACU to communicate with MODEM.

IP setting, go to SETTING -- ACU Eth0 IP Setting for OPENAMIP.

| ACU II               | P VIEW              | ACU Eth0 IP Setting for OPENAMIP      |
|----------------------|---------------------|---------------------------------------|
| AMIP IP<br>AMIP PORT | 192.168.0.2<br>4002 | ETH0 IP 192 168 0 2<br>ETH0 Port 4002 |
| MAC                  | 54.77.87.B2.30.F8   | 4002                                  |
| ACU IP               | 10.11.194.223       |                                       |
| SubMask              | 255.255.255.192     |                                       |
| Gateway              | 10.11.194.193       |                                       |
| MAC                  | 54.77:87:B2:30:F9   |                                       |
|                      |                     | Enter                                 |
|                      |                     | Litter                                |

Check ACU side, press Right button, check IP VIEW page.

| Г | IP VIEW                    | 2/5   | KINGSAT    |   |
|---|----------------------------|-------|------------|---|
|   | P: 192.168.<br>M: 255.255  | 003.0 | <u>202</u> |   |
|   | W: 192.168.<br>PORT: 04006 | 003.1 | 168        |   |
| Ľ | -UKT: 04006                |       |            | - |

# Appendix 2 Sub-page Monitor page

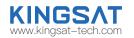

## ACU MONITOR

| BDU Voltage(Normal is 48V) | 48.1   |
|----------------------------|--------|
| ADU Voltage(Normal is 24V) | 23.7   |
| Skew Offset                | 0      |
| EL Offset                  | 0.0    |
| ACU Network                | online |

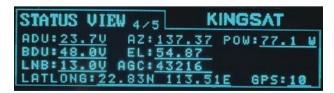

### ACU MONITOR

### BDU Voltage:

This is ACU output vlotage to ADU. Normal is DC 48V.

### ADU Voltage:

This is inside antenna power supply. From ACU, it is 48V. There is one DC-DC module inside antenna(48V-->24V). All antenna power supply with 24V from this DC-DC module.

Skew Offset: mostly for CPI setting.

EL Offset: Pitch direction offset angle for debugging

ACU Network: it shows network from MODEM online or not.

Check ACU side, press Right button, check Status VIEW page.

# Appendix 2 Sub-page Version page

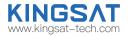

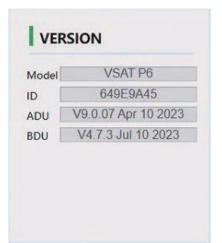

#### VERSION

#### ADU Version:

Above Deck unit, means antenna mainboard firmware version.

#### BDU Version:

Below Deck unit, means ACU firmware version.

### ID:

this is unique ID for each antenna.

|    | VEI | SIO | 1  | 5/5  | KINGSAT                                     |
|----|-----|-----|----|------|---------------------------------------------|
|    |     |     |    |      | ID: <u>649E9A45</u><br>V9.0.07<br>V4.7.3 A9 |
| AD | U:  | Apr | 10 | 2023 | V9.0.07                                     |
| BD | UI  | Jul | 13 | 2023 | V4.7.3 A9                                   |

Check ACU side, press Right button, check VERSION page.

# Appendix 2 Sub-page MODEM info page

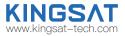

| Modem      | Connected  |
|------------|------------|
| BaudRate   | 115200     |
| Modem Type | IQBoard    |
| Nodem SN   | 011224     |
| /ersion    | 2.0.1.2    |
| Rx SNR     | 11.1       |
| Status     | In Network |

ACU side, press UP button to display all MODEM status information.

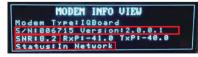

### MODEM INFO (now only support X5 X7 IQ200)

If ACU console port connect to modem console port correctly.Console BaudRate setting.

| Username | admin     |  |
|----------|-----------|--|
| Password | P@55w0rdl |  |

### Console Port Setting iDirect IQ200 115200

### iDirect X5 X7 9600

After console is connected, ACU can read all modem real-time status directly like modem S/N, RX\_SNR. Status.

S/N,Modem serial number of the MODEM.

**SNR**, RX SNR.

#### SNR < 4, means weak signal, can not setup stable link

SNR>6, means signal is ok, can setup stable link

### SNR>10, means good signal.

Status: the current state of MODEM,

IN\_NETWORK works on behalf of MODEM and can access the Internet.

**IN\_ACQUISITION** represents the acquisition network, which is the link-up process, the antenna is aligned, and Rx and Tx are ok.

WAITING\_FOR\_ACQUISITION the antenna is aligned, Rx is OK, and Tx is ready to start establishing a link. **DETECTED** stands for Rx ok.

WAITING\_FOR\_RX\_LOCK the antenna Rx has not locked the star successfully, MODEM is waiting for the antenna to be aligned with the satellite.

WRONG\_NETWORK on behalf of MODEM does not have authorized access to the primary station. Plz call for NOC with help.

**RECOVERY\_STACK** on behalf of MODEM can not access the Internet. Plz call for NOC with help. 46

# Appendix 2 MONITOR page

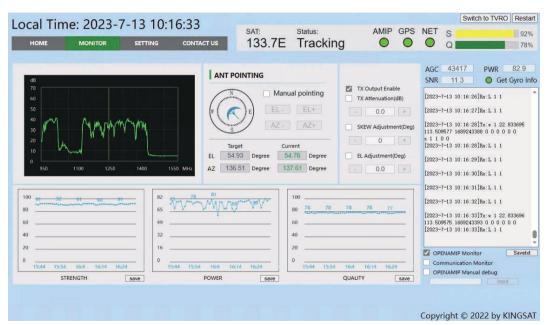

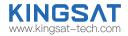

### Spectrum scanning image

Real time scanning of RX receiving intermediate frequency signal carrier.

### antenna pointing

You can view the current antenna target angle and actual pointing angle.

# STRENGTH, POWER, QUALITY

Real time feedback on the current antenna received signal strength, power consumption, and signal quality values.

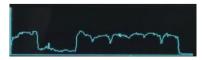

The spectrum scan image can also be displayed on the ACU display panel.On the main interface, press the "right" button once to enter the "**RX VIEW**" interface, and then press the "down" button again to display it.

# **Appendix 2** BDU upgrade with Web Interface

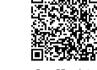

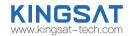

### ACU Firmware Upgrade

Scan QR code to watch video guideline

You can upgrade ACU firmware with web Interface Setting page.

Select the upgrade .bin file, then press Upgrade, then ACU side will receive the .bin file and start to upgrade. it will take about 20s. After upgrade, go to HOME page to check BDU version.

|                   |                | VER   | VERSION             |  |
|-------------------|----------------|-------|---------------------|--|
| ACU Firmware Upgr | ade            | Model | VSAT P6             |  |
|                   |                | ID    | 649E9A45            |  |
| 未选择文件             | Upgrade Cancel | ADU   | V9.0.07 Apr 10 2023 |  |
|                   |                | BDU   | V4.7.3 Jul 10 2023  |  |

# Appendix 2 CPI test with Web Interface

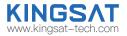

### **CPI** Test

According to NOC requirement, if they need to test CPI so you must Enbale CPI test.

You can operate antenna skew offset clockwise or counterclockwise with Skew Offset Setting. Set the degree of Skew offset then Enter to Save.

NOC will require the antenna polarization clockwise (CW) to rotate the antenna 1°, 2° or counterclockwise (CCW) to rotate skew offset 1°, 2° to read the CPI value ,at same time you can modify Skew offset to 1,2 or -1,-2.

In the end, NOC will provide the value of CPI to determine whether the antenna meets the standard while you need to save the matched skew offset setting.

| e mer ri    | unction  | Jerning |
|-------------|----------|---------|
| WIFI Module | Enable*  |         |
| * for ADU   | firmware | upgrade |
| CPI Test Er | able     |         |
| Skew Offset | 0        | Degre   |
|             | -        | +       |

# **Appendix 2** Web Interface Setting page--Rx setting

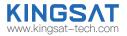

#### **Rx parameters Setting**

Modify Rx parameters by manual at this page. This Rx parameters are the one which antenna using for tracking.

| RX Parameter         | rs Setting   |
|----------------------|--------------|
| Sat Long.            | 133.7 • E Ow |
| RX Intermediate Freq | 1247.5       |
| LNB                  | 9750         |
| andwidth/SymbolRate  | 51750        |
| AGC Threshold        | 25           |
| Polarization Vertic  |              |

# **Appendix 2** Web Interface Setting page--GNSS setting

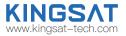

#### **GNSS Setting**

Firstly set the correct **Time zone**, then local time will be updated.

If GNSS module get damaged or output wrong Longitude and Latitude, modify it by manual then press Enter to SAVE.

| GNSS Setting            | Local Time: 2023-7-11 16:42:22                                                                                                    |
|-------------------------|----------------------------------------------------------------------------------------------------|
| Long. 113.509616 	 E OW | HOME MONITOR SETTING CONTACT US                                                                                                    |
| Lat. 22.833648 ON OS    | ANT LOCATION ANT POINTING                                                                                                    |
| ne UTC 8 • -            | Latitude 22.833689<br>Longitude 113.509560<br>GPS Number 12<br>UTC +8<br>N<br>S<br>S<br>N<br>Manual pointing<br>EL - EL+<br>AZ - AZ+ |
| Enter                   | TargetCurrentEL54.93Degree54.76DegreeAZ136.51Degree137.20Degree                                                                      |

# **Appendix 2** EL Adjustment with Web Interface

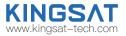

### **EL Adjustment**

### Elevation sensor adjustment

If needed, make elevation adjustment with **EL Offset**.

This setting must be followed by KINGSAT technical team instruciton.

### Default is disable .

| EL               | Adjust                | nent | *                                                                                                    |
|------------------|-----------------------|------|----------------------------------------------------------------------------------------------------|
| Enab             | le                    |      |                                                                                                    |
| EL Offset        | 0.0                   |      | Degree                                                                                                    |
|                  | - 44 <sup>-1</sup>    | +    |                                                                                                    |
| * Wrong figure r | nay caus<br>signal re |      | and the second second second second second second second second second second second second second second second |

# **Appendix 2** TVRO mode with Web Interface

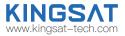

If antenna is in TVRO mode, web interface only show antenna status as below.

In TVRO mode with web interface, you can not modify any setting, only can view. If you want to change sat parameters, you need to

operate with ACU panel button. Press Switch to VSAT button, antenna will come back VSAT mode.

|             |            | Now                                                                  | it is TVRO mode.                          |                     |               |
|-------------|------------|----------------------------------------------------------------------|-------------------------------------------|---------------------|---------------|
| Satellite:  | 138.0E     | Status:                                                              | Tracking                                  | Longitude: 1        | 3 5095 E      |
| Name:       | Apstar 5   | ADU voltage:                                                         | 23.7                                      | Latitude: 2         | 2.8336 N      |
| Lnb type:   | LINEAR     | BDU voltage:                                                         | 48.1                                      | Number:             | 12            |
| Lnb LO:     | 10600      | LNB voltage:                                                         | 13                                        | Model:              | /SAT P6       |
| Polar:      | VER        | Power:                                                               | 80.9                                      | ID: 6               | 49E9A45       |
| Frequency:  | 12294      | AGC:                                                                 | 47882                                     | ADU Version: V9.0.0 | 7 Apr 10 202: |
| Symbolrate: | 45000      | Quality:                                                             | 93                                        | BDU Version: V47    | Jul 10 2023   |
| Tone:       | 22K        |                                                                      |                                           |                     |               |
|             |            | e longitude 138.0 (* E 0<br>Band select HIGH •<br>Polar select VER • | W SKEW Offset<br>Lockmode<br>AGCThreshold | 0 Deg<br>DVB •<br>0 |               |
|             |            |                                                                      |                                           |                     |               |
|             | HIGH_HOR   | HIGH_VER                                                             | LOW_HOR                                   | LOW_VER             |               |
|             |            |                                                                      | LOW_HOR                                   |                     | IHz           |
|             | FREQ 12429 | MHZ FREQ 12294 N                                                     |                                           | FREQ 12720          | IHz<br>(Hz    |
|             | FREQ 12429 | MHz FREQ 12284 N                                                     | NHZ FREQ 12537 MHz                        | FREQ 12720          |               |
|             | FREQ 12429 | MHz FREQ 12284 N                                                     | NHZ FREQ 12537 MHz                        | FREQ 12720          |               |

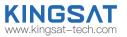

# Appendix 3 Upgrade

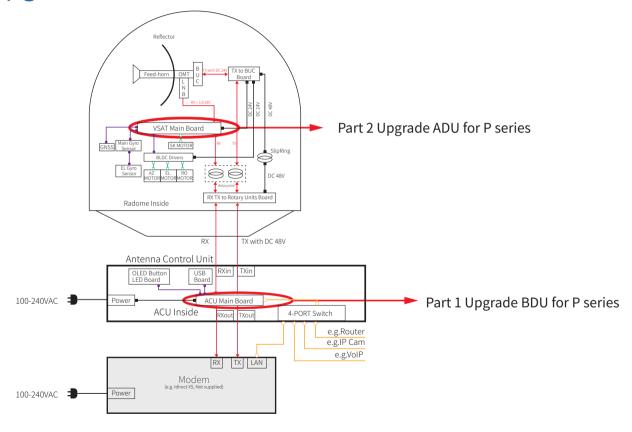

# Appendix 3 Upgrade

## Upgrade Method 1

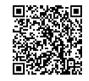

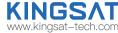

Scan QR code to watch video guideline

Normally latest version of ACU firmware is needed, plz follow below steps to upgrade it.

Step 1. Get the up-to-date firmware from KINGSAT or official distributor.

Step 2. Copy the firmware to USB flash disk and ensure it is at root directory;

Step 3. Power off ACU and insert USB to the port on ACU front panel;

Step 4. Press "BACK" then press "Power", don't release buttons until the display is lightened.

Step 5. Press "OK" and wait for upgrade(see below display);

Step 6. Done. System restart.

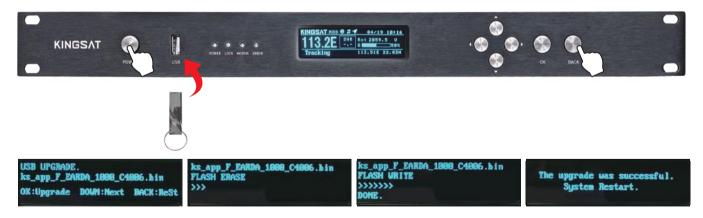

# **Appendix 3** Part 1 Upgrade BDU for P series

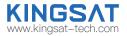

### Upgrade Method 2

1. Obtain the latest firmware version of ACU from the original factory or agent and copy and save it locally on the laptop;

2. Log in to the Webpage for your laptop and select the ACU firmware to upgrade from the ACU Firmware Upgrade section under the SETTING page. After the upgrade is completed, confirm whether it is the upgraded version.

| Local Time: 2023-8-23                                                                                                    | 10.45.16                                                                           |                                                                                                    | Switch to TVRO Restart                                                                                                    |
|----------------------------------------------------------------------------------------------------|------------------------------------------------------------------------------------|----------------------------------------------------------------------------------------------------|----------------------------------------------------------------------------------------------------|
|                                                                                                    | SAT:                                                                               | B.7E Tracking                                                                                                    | PS NET S 97%                                                                                                    |
| Lock Mode<br>DVB* AGC MOD BEA*<br>* DVB is same as TVRO mode.<br>* Beacon mode is optional hardware spec forcertain models. Make sure current model has beacon module deployed then enable beacon mode.<br>Enter | ACU Eth0 IP Setting for OPENAMIP<br>ETH0 IP 192 168 0 2<br>ETH0 Port 4002<br>Enter | RX Parameters Setting       Sat Long.     153.7     ●€ Ow       RX Intermediate Freq     1247.5     UNB       UNB     9750     Bandtwidth/SymbolRate       Bandtwidth/SymbolRate     51750       AGC Threshold     25       Polarization     Wertical       Wertical     OHorizontal                                                       | ACU Console Setting<br>9600 @115200<br>Username admin<br>Password P@50w0rdt<br>Enter                                                                                                    |
| OpenAMIP Protocol<br>Protocol OpenAMIP V<br>Type Direct V                                                                                                    | Beacon Setting<br>(Only valid in bescon mode)<br>Beacon Freq 1711040 KHz<br>Enier  | Other Function Setting<br>WIFI Module Enable*                                                                                                    | EL Adjustment*<br>Enable Degree<br>EL Office O.O. Degree<br>* Wrong figure may cause mis-pointing and<br>weak signal reception.                                                         |
| GNSS Setting<br>Long. 113.509596 @E OW<br>Lat. 22.839662 @N OS<br>Time UTC 8 @+ O-<br>Enter                                                                                                    | BUC Select (Optional function)<br>Type NONE  Attenuation 0.0 db                    | Reference Sat function Setting           Enable         Enable           Ref Sat Long, 105.5         ⊕ € ○w           RX Intermediate Freq         2115.0           Bandwidth         2000           Beacon Freq         2149300           Polarization         Vertical ®Horizontal           LNB L0.         ® Hight0600           Enter | Eth1 port Setting(For Network) Obtain IP address automatically Use the following IP address Eth1 IP 10 + 11 + 194 + 222 Eth1 SubMask 255 255 192 Eth1 Gateway 10 + 11 + 194 + 193 Enter |
| ACU Firmwar<br>选择文件 未选择文件                                                                                                    | e Upgrade                                                                          |                                                                                                    | Copyright © 2022 by KINGSAT                                                                                                    |

# **Appendix 3** Part 2 Upgrade ADU for P series

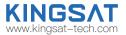

### Upgrade Method 1

1. Obtain the latest firmware version of the antenna motherboard from the device manufacturer or agent (note: the firmware format is. hex); 2. Save the latest firmware locally on the phone;

3.Turn on the ACU, place the phone close to the ACU and turn on the wifi function. Connect the wifi with the SSID being "KST\_ACU ID number"; 4.Enter the website address "192.168.5.1" in the mobile browser and enter the KINGSAT login interface. Enter the username Kingsat and password 1234 to log in;

5.On the UPGRADE interface, the current antenna firmware version will be displayed. Click to select a file to save the antenna firmware locally on the phone, and then click Upgrade. Wait for the antenna firmware to upload successfully, and ACU will automatically upgrade the antenna mainboard. After the upgrade is completed, confirm whether it is the upgrade version.

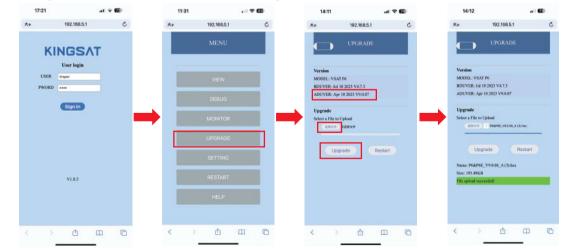

# **Appendix 3** Part 2 Upgrade ADU for P series

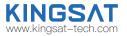

### Upgrade Method 2

1. Obtain the latest firmware version of the antenna motherboard from the device manufacturer or agent (note: the firmware format is. hex); 2. Save the latest firmware locally on the phone;

3. Turn on the antenna controller ACU and select Setup mode-6 Set Others Wi Fi On, that is, turn on the antenna motherboard Wi Fi upgrade module switch;

4.Close the phone to the antenna end of the outdoor unit, turn on the wifi function, and connect to the wifi with SSID "KST19216841"; 5.Enter the website address "192.168.4.1" in the mobile browser and enter the KINGSAT login interface. Enter the username Kingsat and password 1234 to log in;

6.Click to select the file and save the antenna firmware locally on the phone, then click Upgrade and wait for the antenna firmware to be successfully upgraded. After the upgrade is completed, confirm whether it is the upgraded version.

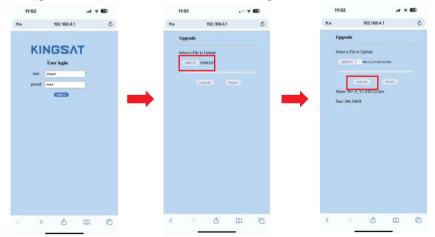

# **Appendix 3** Part 2 Upgrade ADU for P series

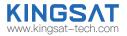

### Upgrade Method 3

1. Obtain the latest firmware version of the antenna motherboard from the original factory or agent and copy it locally on the computer (note: the firmware format is. bin);

2. If the firmware format of the antenna motherboard is. hex, you need to contact the original engineer of KINGSAT to convert the antenna firmware format to. bin;

3.Log in to the Webpage for your laptop and select the antenna motherboard firmware that needs to be upgraded from the ACU Firmware Upgrade under the SETTING page. After the upgrade is completed, confirm whether it is the upgraded version.

| HOME MONITOR SE                                                                                                    | TTING CONTACT US 133.                                                              | 7E Tracking O                                                                                                    | O Q 78%                                                                                                    |
|----------------------------------------------------------------------------------------------------|------------------------------------------------------------------------------------|----------------------------------------------------------------------------------------------------|----------------------------------------------------------------------------------------------------|
| Lock Mode DVB AGC MOD ELA* DVB AGC MOD ELA* DVB Is same at TVND mode. Bescon mode is optional hardware spec forcertain addit.Make sure comment model has beecon module ployed then enable beacon mode. [Etter] | ACU Eth0 IP Setting for OPENAMIP<br>ETH0 IP 192 166 0 2<br>ETH0 Port 4602<br>Enter | RX Parameters Setting<br>Sat Long. 133 7                                                                                                    | ACU Console Setting<br>9600 @115200<br>Usemame admm<br>Password P(850w0rd)<br>Enter                                    |
| OpenAMIP Protocol<br>Protocol OpenAmiP ♥<br>Type Direct ♥                                                                                                    | Beacon Setting<br>(Only wild in beacon mode)<br>Beacon Freq 1711040 KHz<br>Enter   | Other Function Setting<br>WIFI Module Enable*<br>* for ADU firmuser upgrade<br>CPI Test Enable<br>Skew Offset 0 Degree                                                                                                   | EL Adjustment*<br>Enable<br>EL Offiset 0 Pegine<br>* Wrong figure may cause mis-pointing and<br>weak signal reception. |
| GNSS Setting<br>Long, 113 509395 @E W<br>Lat: 22 839682 @N S<br>Time UTC 8 @+ -                                                                                                    | BUC Select (Optional function)<br>Type NONE  Attenuation 0.0 ds                    | Reference Sat function Setting<br>Exable<br>Rel Sat Long. 105.5 % w<br>RX Intermediate Freq 2115.0<br>Bandwidth 2000<br>Bescon Freq 2149500<br>Polafazation Vertical #Horizontal<br>LNB LO *High 10600 CLow9750<br>Emery | Eth1 port Setting(For Network) <ul></ul>                                                                               |
| ACU Firmwa                                                                                                    | are Upgrade                                                                        |                                                                                                    | Copyright © 2022 by KINGS                                                                                              |

# Appendix 4 Troubleshooting Guide---Error Code

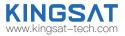

### Error Code and Solutions

- **E01.** The initialization of antenna mainboard failed, please check connections of Tx and Rx cables and N-F connectors also check the antenna mainboard.
- E02. The detection of antenna power failed, please check connections of Tx and Rx cables and N-F connectors.
- E03. The detection of Skew motor failed, please check antenna mainboard, SK connector and Skew motor.
- E04. The detection of antenna tuner failed, please check tuner on mainboard, cable connection from LNB to Tuner.
- E05. The detection of LNB failed, please check LNB and cable connection from LNB to Tuner.
- E06. The detection of Gyro sensors failed, please check Gyro sensor and cable connection of sensors.
- E07. The detection of EL motor failed, please check the limited sensor, Elevation motor and belt of the EL motor.
- **E08.** The detection of AZ motor failed, please check the limited sensor, Azimuth motor and belt of the AZ motor.
- E09. Antenna is interfered and an error is reported. Please check and eliminate surrounding interference sources and restart the ACU.
- E11. The detection of beacon circuit failed, please check the beacon circuit on antenna mainboard.
- E12. The detection of Cross Level motor failed, please check the limit sensor, Cross Level motor and belt of the Cross Level motor.
- E13. The LNB chip on the mainboard has malfunctioned. Please check the LNB circuit and related circuits on the mainboard
- E90. The firmware of antenna mainboard may be damaged . Please contact the manufacturer to recovery the firmware.

The parts involved in the above error codes are shown in the figure below.

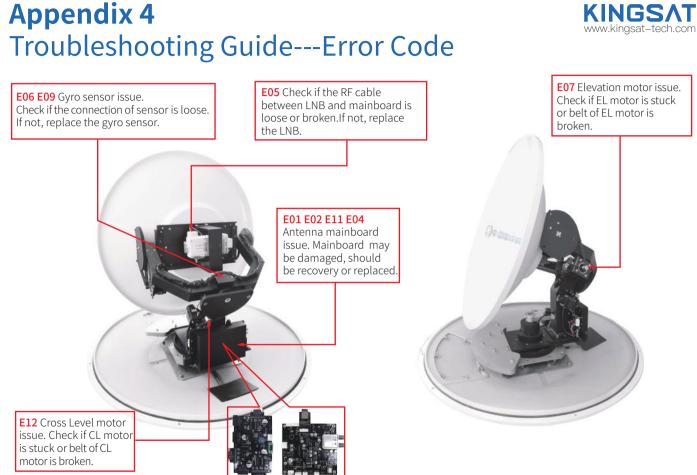

# Appendix 4 Troubleshooting Guide---Error Code

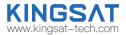

**E08** Azimuth motor issue. Check if AZ motor is stuck or belt of AZ motor is broken.

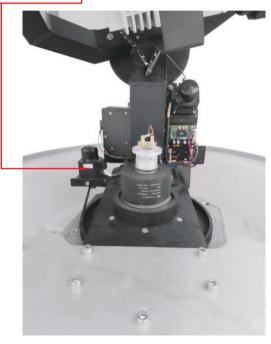

**E03** Skew motor issue. Check if SK motor is stuck, or belt of SK motor is broken or the connector of polarization switch is loose.

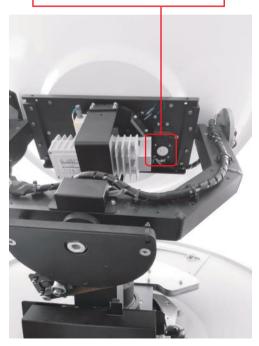

# Appendix 4 Troubleshooting Guide---Error Code

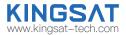

#### E12

Check if cable of cross level motor and connector is loose.

limit sensor connectors are loose.

#### E06

Check if the connector of gyro sensor is loose.

limit sensor connectors are loose.

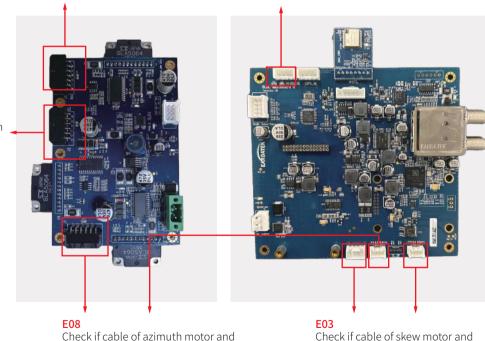

#### E07

Check if cable of elevation motor and limit sensor connectors are loose.

# Appendix 4 Troubleshooting Guide---3 Checks for troubleshooting

### CHECK 1. Check Gyro info

Check antenna work correctly or not.

Firstly check Gyro info, if GPS satellites more than 28, it will get gyro info correctly. Antenna will have coordinate from this gyro info.

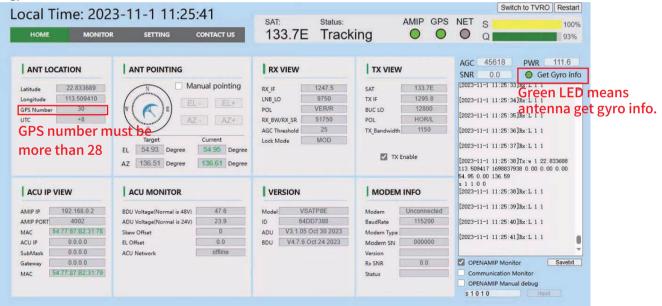

# Appendix 4 Troubleshooting Guide---3 Checks for troubleshooting

### CHECK 2. Check Openamip command

Click on OPENAMIP monitor windows, check if it is outputting L11 command in this windows.

you need to understand L command which indicates modem real-time status ,

| L command for Openamip protocol |                           |  |
|---------------------------------|---------------------------|--|
| L00                             | RX not lock, TX not ready |  |
| L10                             | RX lock, TX not ready     |  |
| L11                             | RX lock, TX tansmit       |  |

When everything is running correctly, There are many L11 output in monitor windows.

| AGC 45378 PWR                                                                                                    | 116.4               |
|----------------------------------------------------------------------------------------------------|---------------------|
| SNR 14.7 O Get                                                                                                    | Gyro info           |
| [2023-11-1 11:35:11]Tx:w 1 22.8<br>113.509394 1698838511 0.00 0.00<br>54.94 0.00 136.58<br>[2023-11-1 11:35:11]Rx:L 1 1 |                     |
| [2023-11-1 11:35:12]Rx:L 1 1                                                                                            | If output L11,      |
| [2023-11-1 11:35:13]Rx:L 1 1                                                                                            | means MODEM RX & TX |
| [2023-11-1 11:35:14]Rx:L 1 1                                                                                            | link working well   |
| [2023-11-1 11:35:15]Rx:L 1 1                                                                                            |                     |
| [2023-11-1 11:35:16]Tx:w 1 22.8<br>113.509396 1698838516 0.00 0.00<br>54.94 0.00 136.48<br>[2023-11-1 11:35:16]Rx:L 1 1 |                     |
| [2023-11-1 11:35:17]Rx:L 1 1                                                                                            |                     |
| [2023-11-1 11:35:18]Rx:L 1 1<br>Click on OPENAMIP Moni                                                                  | tor                 |
| OPENAMIP Monitor                                                                                                    | Savetxt             |
| OPENAMIP Manual debug                                                                                                   |                     |

### **Appendix 4** Troubleshooting Guide---3 Checks for troubleshooting If SNR>6, link can be setup, Total PWR <50 watt, Means

### CHECK 3. Check SNR & Total Power

Check SNR and total power.SNR is from modem, so you have to connect console port, input correct MODEM password, then ACU can read MODEM SNR status.

| SNR indicator |                       |  |
|---------------|-----------------------|--|
| SNR<4         | Link can not be setup |  |
| SNR>6         | Link can be setup     |  |
| SNR>10        | good quality signal   |  |

For total power,

When Rx work, Tx not work, PWR about 40Watt When RX work, TX work, BUC workig correctly, P6 series PWR >60Watt P8 series PWR >80watt

|  | AGC 45378 PWR 116.4<br>SNR 14.7 O Get Gyro info   |
|--|---------------------------------------------------|
|  | 12023-11-1 11:35:11 ITx:w 1 22.833712             |
|  | 113,509394 1698838511 0.00 0.00 0.00              |
|  | 54,94 0,00 136,58                                 |
|  | [2023-11-1 11:35:11]Rx:L 1 1                      |
|  |                                                   |
|  | [2023-11-1 11:35:12]Rx:L 1 1                      |
|  |                                                   |
|  | [2023-11-1 11:35:13]Rx:L 1 1                      |
|  | [2023-11-1 11:35:14]Rx:L 1 1                      |
|  |                                                   |
|  | [2023-11-1 11:35:15]Rx:L 1 1                      |
|  |                                                   |
|  | [2023-11-1 11:35:16]Tx:w 1 22.833712              |
|  | 113.509396 1698838516 0.00 0.00 0.00              |
|  | 54.94 0.00 136.48<br>[2023-11-1 11:35:16]Rx:L 1 1 |
|  | [2023-11-1 11.35.16]AX.L 1 1                      |
|  | [2023-11-1 11:35:17]Rx:L 1 1                      |
|  |                                                   |
|  | [2023-11-1 11:35:18]Rx:L 1 1                      |
|  |                                                   |
|  |                                                   |
|  | OPENAMIP Monitor Savetxt                          |

# **Appendix 4** Troubleshooting Guide---Failure Cause

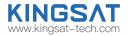

If the SATCOM link broken, it may come from below reasons (Factors effect link stability)

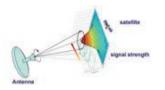

A.Hardware issue. The antenna may miss pointing or have tracking error, it may come from wrong configuration of antenna or software issue or some related hardware defective problem (like LNB,BUC,motor, belt, switch, cable etc.)

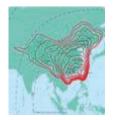

**C.Satellite coverage issue.** The antenna cannot work out of the satellite beam range.

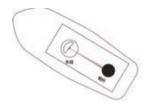

**B.Installation issue.** If the installation site is not optimal, the antenna may be obstructed by the mast, deck house, funnel, boom on dock, tall building or mountain, etc, all this blockage will more or less result in poor reception. TX is more sensitive than RX for blockage.

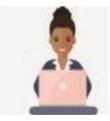

**D.Hub station service issue.** If service under the beam is not available, plz double confirm with NOC.

# **Appendix 4** Troubleshooting Guide---Failure Cause

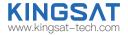

If the SATCOM link broken, it may come from below reasons (Factors effect link stability)

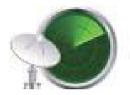

**E.Interference issue.** If not installed with safe distance from RF source like radar ,VHF Tx antenna, GPS , AIS ,etc., VSAT antenna will get bad reception effected by RF interference.

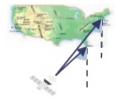

**G.Low elevation issue.** Because GEO satellites are all over the equator ,when VSAT terminal is in high latitude area, the elevation angle of VSAT pointing is low (maybe less than 20°). In this case, antenna will easily miss pointing with high wave so link may be broken by this reason. In high latitude area, GEO satellite VSAT may not work smoothly.

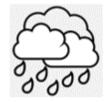

**F.Weather issue.** The rain attenuation, caused by rain or thick clouds at the location of the antenna and the hub station, affects the stability of the satellite link.

# **Appendix 4** Troubleshooting Guide---Web Interface

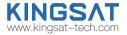

If Antenna keep seaching for long time, can not track satellite, So plz login Web Interface to make troubleshooting.

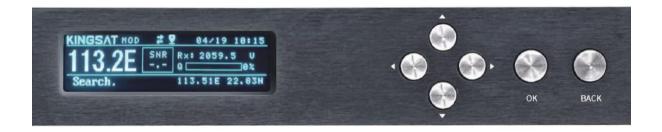

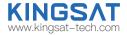

Connect laptop to ACU ethernet port. Make Sure laptop IP and ACU IP in same segment , then go to Browser, input ACU IP. USER: KINGSAT, Password:1234

| 192.168.3.2/home.html |       |            |   |
|-----------------------|-------|------------|---|
|                       |       |            |   |
|                       |       |            |   |
|                       |       |            |   |
|                       |       |            |   |
|                       |       |            | 1 |
|                       |       | User login |   |
|                       |       |            |   |
|                       | user  | KINGSAT    |   |
|                       | pword |            |   |
|                       |       | Sign in    |   |
|                       |       |            |   |
|                       |       |            |   |

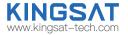

Sub-pages info indicate different parameters.

| Local Time: 202                                                                                                    | 3-7-11 14:6:45                                                                                                    | SAT: Status:                                                                                                    | AMIP GPS                                                                                                    | Switch to TVRO Restart                                                                                                    |
|----------------------------------------------------------------------------------------------------|----------------------------------------------------------------------------------------------------|----------------------------------------------------------------------------------------------------|----------------------------------------------------------------------------------------------------|----------------------------------------------------------------------------------------------------|
|                                                                                                    | R SETTING CONTACT US                                                                                                    | 133.7E Track                                                                                                    |                                                                                                    | Q 90%                                                                                                    |
| Capture GPS info                                                                                                    | Antenna real-time pointing state<br>ANT POINTING<br>Manual pointing<br>EL- EL+<br>AZ- AZ+<br>Target Current<br>EL 54.93 Degree 54.61 Degree<br>AZ 136.52 Degree 137.41 Degree    |                                                                                                    | •                                                                                                    |                                                                                                    |
| ACU IP VIEW<br>AMIP IP 192.168.0.2<br>AMIP PORT 4002<br>MAC 54.77.87.B2.30.F8<br>ACU IP 10.11.194.223<br>SubMask 255.255.192<br>Gateway 10.11.194.193<br>MAC 54.77.87.B2.30.F9<br>IP setting | ACU MONITOR<br>BDU Voltage(Normal is 48V) 48.1<br>ADU Voltage(Normal is 24V) 23.6<br>Skew Offset 0.0<br>EL Offset 0.0<br>ACU Network online<br>ACU Voltage and<br>status monitor | VERSION           Model         VSAT P6           ID         649E9A45           ADU         V9.0.07 Apr 10 2023           BDU         V4.7.3 Jul 10 2023 | Modem INFO Modem Connected BaudRate 115200 Modem Type 10Board Modem SN 011224 Version 2.0.1.2 Rx SNR 10.9 Status In Network Modem status from console port | 2023-7-11       14:6:42]Rx:L       1         2023-7-11       14:6:43]Rx:L       1         2023-7-11       14:6:44]Tx:w       1         2023-7-11       14:6:44]Tx:w       1         2023-7-11       14:6:44]Tx:w       1         2023-7-11       14:6:44]Tx:w       1         2023-7-11       14:6:44]Rx:L       1         2023-7-11       14:6:45]Rx:L       1         2023-7-11       14:6:45]Rx:L       1         2023-7-11       14:6:45]Rx:L       1         2023-7-11       14:6:45]Rx:L       1         2023-7-11       14:6:45]Rx:L       1         2023-7-11       14:6:45]Rx:L       1         2023-7-11       14:6:45]Rx:L       1         2023-7-11       14:6:45]Rx:L       1         2023-7-11       14:6:45]Rx:L       1         2023-7-11       14:6:45]Rx:L       1         2023-7-11       14:6:45]Rx:L       1         2023-7-11       14:6:45]Rx:L       1         2023-7-11       14:6:45]Rx:L       1         2023-7-11       14:6:45]Rx:L       1         2024       0PENAMIP Manual debug       Real-time monitor for communication         2025 <td< td=""></td<> |

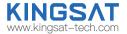

Check 1 Target satellite is right or not.

Check 2 Click to enable OPENAMIP Monitor, check if any command output in this window .

Check 3 If not, check ACU OPENAMIP IP and PORT is setting correctly or not.

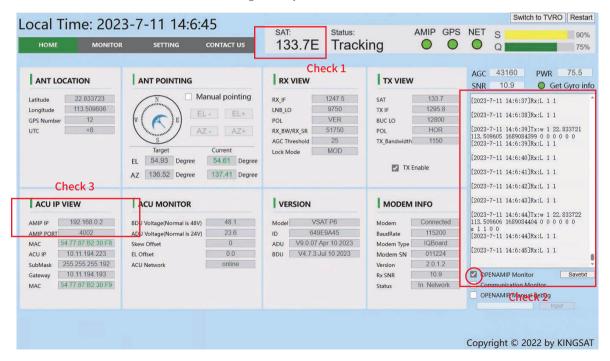

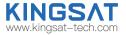

Check 4 Check GPS info is correct or not.

Check 5 Confirm Lock mode is MOD. Then check RX parameter is matched with modem setting or not. Antenna is using this parameters for tracking, so here is very important!!!RX IF, LNB L.O. POL, RX BW/RX SR this 4 parameters are all from MODEM.

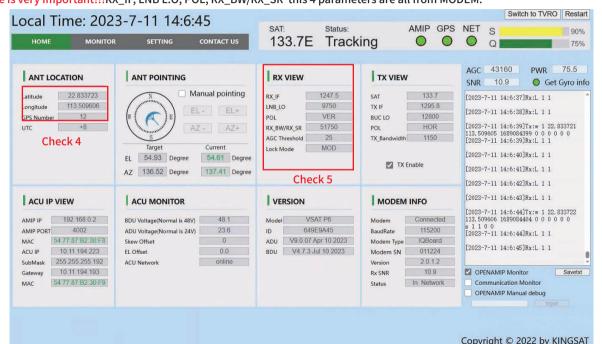

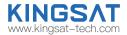

### TVRO mode for verify hardware.

Login ACU web interface. Press "Switch to TVRO" button, login TVRO mode.

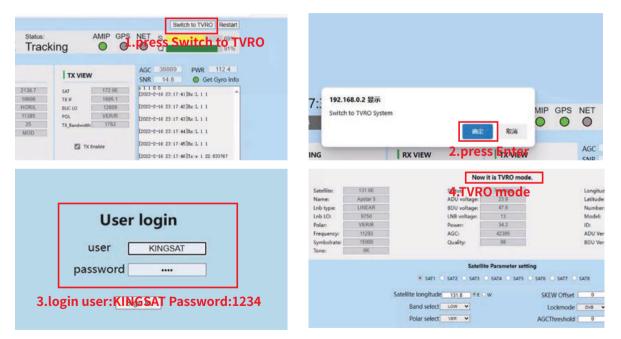

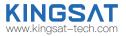

### TVRO mode for verify hardware

Go to website www.lyngsat.com

Select one of the popular TV satellite to test at your local area.

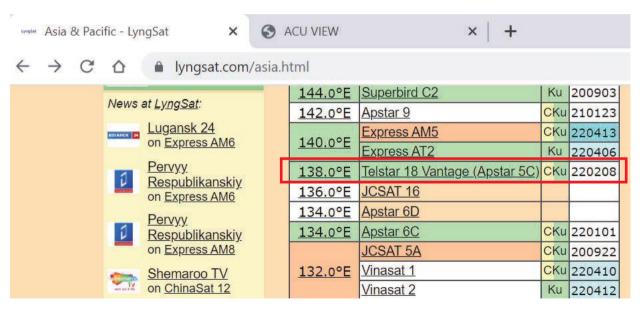

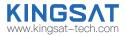

### TVRO mode for verify hardware

Choose one TV signal for testing. Plz record the key figure. Freq, Pol, SymbolRate, this 3 parameters. e.g. 12721 V 43200

| 🚥 Telstar 18 Vantage at 138.0°E - Ly 🗙 | S ACU VIEW                                                          | ×   +                                                                                                    |                                                                                                    |
|----------------------------------------|---------------------------------------------------------------------|----------------------------------------------------------------------------------------------------|----------------------------------------------------------------------------------------------------|
| 5 .                                    | Telstar-18-Vantage.<br>12721 V<br>tp 8B<br>China<br>56-58 432<br>27 | CC TV Entertainment         CGTN Documentary         Beijing TV International         Channel         Dragon TV International         Jiangsu TV International         Hunan TV International         Fujian Straits TV         Xiamen Star TV International | MPEG So we<br>So we<br>(Plz no<br>PEG (Plz no<br>Freq <<br>MPEG Then r<br>S MPEG as belo<br>MPEG RX_IF<br>MPEG for this<br>MPEG RX_IF<br>LO 100<br>MPEG POL V |
|                                        |                                                                     |                                                                                                    | S MPEG Symb                                                                                                    |

Now this Freq is 12721>11700, so we need to select **LO 10600** (Plz note that Freq> 11700, LO is 10600, Freq <11700, LO is 9750), Then now you can make calculation as below **RX\_IF 12721-10600=2121** for this DVB carrier info, plz note it **RX\_IF 2121 LO 10600 POL V SymbolRate 43200** 

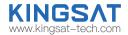

### TVRO mode for verify hardware

Setup TVRO parameters.

|              |          |                    | Now                                                                                                    | it is TVRO mod                                     | 4 When a                                                                                                    | antenna lo   | ck sign     |        |
|--------------|----------|--------------------|----------------------------------------------------------------------------------------------------|----------------------------------------------------|----------------------------------------------------------------------------------------------------|--------------|-------------|--------|
| Satellite:   | 138 0E   |                    | Status:                                                                                                    | Tiadoog                                            |                                                                                                    | antenna lo   | 113 505     | 16 E   |
| Name:        | Apstar 5 |                    | ADU voltage:                                                                                                    | 23.7                                               | 🗖 it will sho                                                                                                   | warrackin    | g 22.633    | 6 N    |
| Lnb type:    | LINEAR   |                    | BDU voltage:                                                                                                    | 47.9                                               |                                                                                                    | Number:      | 33          |        |
| Lnb LO:      | 10600    |                    | LNB voltage:                                                                                                    | 13                                                 |                                                                                                    | Model:       | VSAT F      | PGE    |
| Polari       | VER/R    |                    | Power                                                                                                    | 62.5                                               |                                                                                                    | ID:          | 013972      | P1A AF |
| Frequency:   | 12721    |                    | AGC:                                                                                                    | 47238                                              |                                                                                                    | ADU Version: | V9.0.10 Oct |        |
| Symbolrate:  | 43200    |                    | Quality:                                                                                                    | 93                                                 |                                                                                                    | BDU Version: | V4.7.6 Nov  | 6 2023 |
| Tone:        | 22K      |                    |                                                                                                    |                                                    |                                                                                                    |              |             |        |
|              |          |                    |                                                                                                    | e Parameter set                                    | 1997 - 1997 - 1997 - 1997 - 1997 - 1997 - 1997 - 1997 - 1997 - 1997 - 1997 - 1997 - 1997 - 1997 - 1997 - 1997 - |              |             |        |
| 1 Input coto | llito E  |                    | O SAT2 O SAT3 O                                                                                                    | a canada da se se se se se se se se se se se se se | O SATE O SATE O                                                                                                 | SAT8         |             |        |
| 1.Input sate |          | Satellite longitus | de 138.0 ®E O                                                                                                    | W :                                                | SKEW Offset                                                                                                    | 0 Deg        |             |        |
| longitude,s  | elect TV | Band seler         | т нан 🗸                                                                                                    |                                                    | Lockmode                                                                                                    | DVB 🗸        |             |        |
| carrier Band |          | Delse sele         | VER V                                                                                                    |                                                    | AGCThreshold                                                                                                    | 0            |             |        |
| carrier banc |          | Polar selec        | U vun V                                                                                                    |                                                    | AGCITIFESHOID                                                                                                   |              |             |        |
|              | HIGH     | -HOR               | HIGH_VER                                                                                                    |                                                    | LOW_HOR                                                                                                    | LOW_VE       |             |        |
|              | FREQ     | 2429 MHz           | FREQ 12721 M                                                                                                    | VH2 FREQ                                           | 12637 MHz                                                                                                    | FREQ 12720   | MHz         |        |
|              |          | 1330 KHz           | A DESCRIPTION OF A DESCRIPTION OF A DESC | KHE SYMB                                           | 41250 KHz                                                                                                    | SYM8 43000   |             |        |
|              |          |                    |                                                                                                    |                                                    |                                                                                                    |              | 100 C       |        |
|              | ONID     | 10                 | ONID 65535                                                                                                    | ONID                                               | 65535                                                                                                    | ONID 65530   | 6           |        |
|              |          | L<br>2.Input Fr    | ba and                                                                                                    | Enter                                              | 3. Press E                                                                                                    | Inter        |             |        |
|              |          |                    |                                                                                                    | - Const                                            | 5.110351                                                                                                    | inter        |             |        |
|              |          | SymbolRa           | te                                                                                                    | GP5 setting                                        |                                                                                                    |              |             |        |
|              |          |                    |                                                                                                    | and the second second                              |                                                                                                    |              |             |        |
|              |          |                    | Longitude                                                                                                    | 113.5096                                           | E W                                                                                                    |              |             |        |
|              |          |                    | Latitude                                                                                                    | 22.8336                                            | N S                                                                                                    |              |             |        |
|              |          |                    |                                                                                                    |                                                    |                                                                                                    |              |             |        |
|              |          |                    |                                                                                                    |                                                    |                                                                                                    |              |             |        |
|              |          |                    |                                                                                                    |                                                    |                                                                                                    |              |             |        |
|              |          |                    | Fin                                                                                                    | mware Upgrade                                      | 🔲 Wifi                                                                                                    |              |             |        |

If show Tracking ,means Antenna hardware is ok without any problem. Use this DVB mode to fast verify hardward.

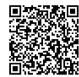

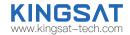

Scan QR code to watch video guideline

### TVRO mode for verify hardware---operation only with ACU ,not Web Interface

Go to ACU side , Press BACK button and hold it on more than 5s, then VSAT antenna will switch to TVRO mode.

| Suitch to                               | TVRO | for | self-d                      | etect |
|-----------------------------------------|------|-----|-----------------------------|-------|
| KINGSAT C<br>SES 9<br>108.2E<br>Search. | UB   | Q   | 05/10<br>481 H 1<br>5.51E 2 | 0%    |

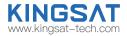

### TVRO mode for verify hardware---operation only with ACU ,not Web Interface

Press UP, select your local satellite which is available for signal.We already builtin satellite database inside ACU. you can select or modify it.

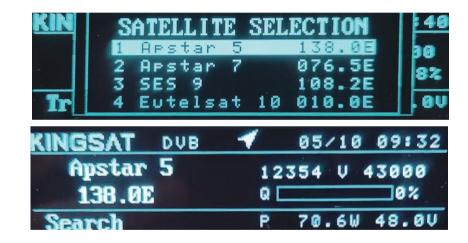

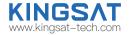

TVRO mode for verify hardware---operation only with ACU ,not Web Interface

Wait for Tracking.

Once Antenna shows Tracking, means antenna hardward is verified without any problem.

| KINGSAT DUB | ◀ 05/09 16:12             |
|-------------|---------------------------|
| Apstar 5    | 12354 V 43000             |
| 138.0E      | Q <b>2000 100 100</b> 98% |
| Tracking.   | 113.51E 22.83N            |

# Appendix 4 Troubleshooting Guide---Manual Mode

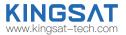

#### Manual Test with Web Interface

Go to Web Interface of ACU, enable Manual Pointing.

Antenna will move by each click with EL+ EL- , AZ+ AZ-. each click step is 0.5°.

| HOME       | MONITOR    | SETTING                                                                                                    | CONTACT US    |
|------------|------------|----------------------------------------------------------------------------------------------------|---------------|
| ANT LOC    | ATION      |                                                                                                    |               |
| Latitude   | 22.833674  |                                                                                                    | Manual pointi |
| Longitude  | 113.509582 | and the second second s | EL- EL-       |
| GPS Number | 12         | (w ( 🔨 ) E)                                                                                                    |               |
| UTC        | +8         | E [                                                                                                    | AZ - AZ-      |
|            |            | S                                                                                                    |               |
|            |            | Target                                                                                                    | Current       |
|            |            | EL 54.93 Degre                                                                                                    | e 54.64 D     |
|            |            | AZ 136.51 Degre                                                                                                    | e 136.50 D    |

81

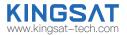

#### FQ&A

The status keeps showing Init or COMM ERROR, what should I do?

| KINGSAT MOD |     | 02/17 14:08    | KING  |
|-------------|-----|----------------|-------|
| 133.7E      | SNR | Rx: 1340.1 U   | 1: CH |
| Init        |     | 113.60E 22.93N | COM   |

|                       | 100        | 00/00 00:00 |
|-----------------------|------------|-------------|
| 1: CHECK IDU<br>CABLE | J TO ODU'S | CONNECTION  |
| 2:RESTART S           | SYSTEM     |             |
| COMM ERROR.           | 133        | .50E 12.83N |

Now problem is from connection between ACU and antenna.

- 1. Check all cable connectors at ACU side and antenna side.
- 2. If connector is ok , we can test below TX cable voltage, it must be 48V.

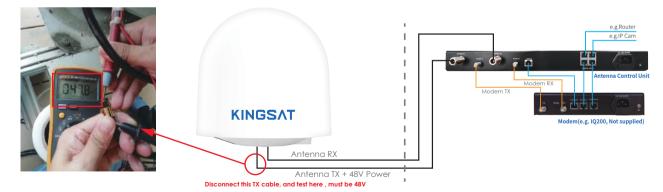

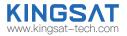

3.Disconnect below RX cable, test voltage, here is Rx cable with control signal, must be 5V.

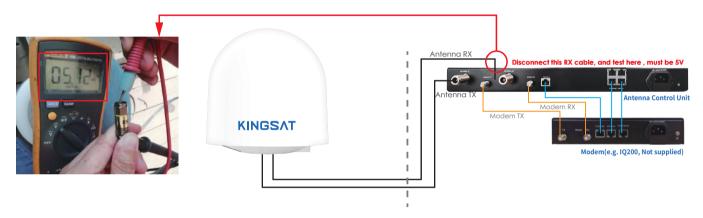

4. If the voltages of Tx and Rx coaxial cable are normal, but the status still shows Init or COMM ERROR, check the ACU mainboard or the antenna mainboard. Mainboard issues need to contact the manufacturer with help.

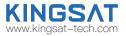

#### FQ&A

The status shows Loss, what should we do?

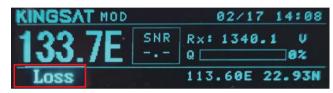

This status indicates a loss of signal.

1.Check if any obstacles at antenna pointing range.

2. If without blockage ,check that ACU side setting AGC\_T (AGC threshold) setting.

we can login Web Interface of ACU, go to SETTING page, modify RX Parameters Setting---AGC Threshold, then press Enter to save , this figure is

from 0-255, the bigger figure will decrease antenna sensitivity. So make it smaller if signal is weak.

| Sat Longitude        | 138   |
|----------------------|-------|
| RX Intermediate Freq | 2121  |
| LNB                  | 10600 |
| Bandwidth/SymbolRate | 43200 |
| AGC Threshold        | 25    |

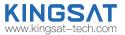

FQ&A

If ACU did not show OPENAMIP icon, what should we do?

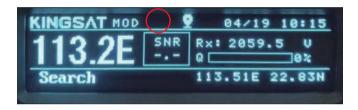

Now ACU can NOT communicate with MODEM correctly .

1)Check ACU connect to Modem or not.

2)Check ACU IP and PORT setting. Go to SETTING Page, also check MODEM configuration file

( opt. file ), check carefully ACU IP and Modem IP.

|                     | PVIEW               | ACU Eth0 IP Setting for OPENAMIP         |
|---------------------|---------------------|------------------------------------------|
| AMIP IP<br>AMIP POR | 192.168.0.2<br>4002 | ETH0 IP 192, 168, 0, 2<br>ETH0 Port 4002 |
| MAC                 | 54.77:87:B2:30:F8   |                                          |
| ACU IP              | 10.11.194.223       |                                          |
| SubMask             | 255.255.255.192     |                                          |
| Gateway             | 10.11.194.193       |                                          |
| MAC                 | 54.77.87.B2.30.F9   |                                          |
|                     |                     | Enter                                    |

### **Appendix 5** Block Diagram Inside Radome

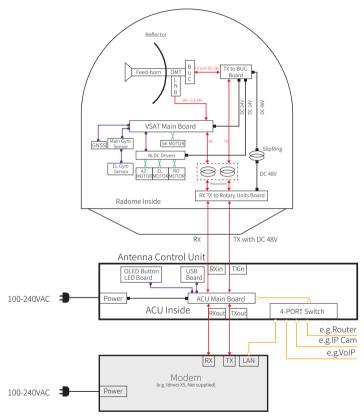

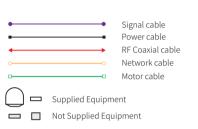

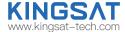

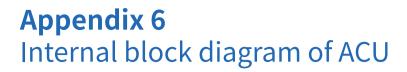

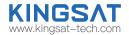

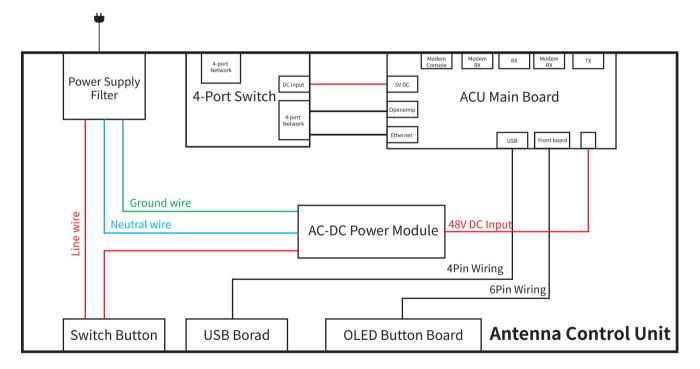

### **Appendix 7** Radome Dimension

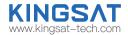

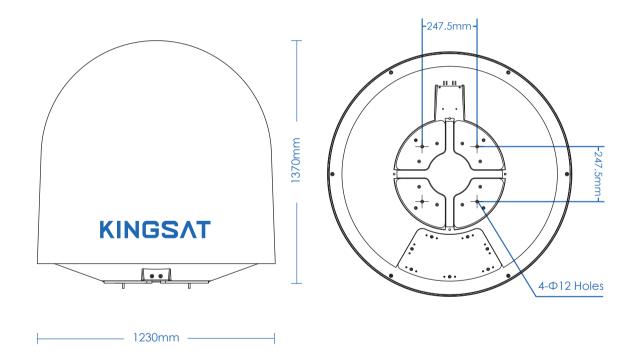

## Appendix 8 Specification-P10/P10E/P10+E

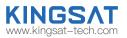

|                       | · · · · ·                                     |
|-----------------------|-----------------------------------------------|
| Mechanical Specifica  | tion                                          |
| Dish Diameter:        | 105 cm(41.3")                                 |
| Weight: 125KG         | (275lbs) (including ACU, LNB and 6W BUC)      |
| Radom Size:           | 123 X 137 cm (48.4" X 53.9")                  |
| Radom Material:       | ASA / Honeycomb FRP                           |
| Antenna Stabilizatio  |                                               |
| Operating Platform:   | 3-Axis + Auto Skew                            |
| Azimuth Range:        | P10/P10E:690° / P10+E:Unlimited               |
| Elevation Range:      | -20° to 120°                                  |
| Cross Level Range:    | ± 35°                                         |
| Skew Range:           | 0° to 254°                                    |
| Position Acquisition: | P10:Free Gyro P10E/P10+E:Builtin Gyro         |
| Ship Motion Support:  | Roll: ± 20° @8~12 sec                         |
|                       | Pitch: $\pm$ 10° @6~12 sec                    |
|                       | Yaw: ± 8° @15~20 sec                          |
| Tracking Accuracy:    | Automatic tracking level $\leq$ 1.0dB (R.M.S) |
| Working Environmer    | ht                                            |
| Operating Temperature | e: -25 ~ 55°C                                 |
| Storage Temperature:  | -30 ~ 85°C                                    |
| Humidity:             | Up to 100% @ 40°C                             |
| Wind Speed:           | 60m/sec max from any direction                |
| Water Proof:          | IP56                                          |
| 0                     |                                               |

| Operating Specifica  | ation                                                           |
|----------------------|-----------------------------------------------------------------|
| Rx Frequency:        | 10.70 ~ 12.75 GHz                                               |
| Rx Gain:             | 40.5dBi@12.5GHz                                                 |
| Tx Frequency:        | 13.75 ~ 14.5 GHz                                                |
| Tx Gain:             | 41.6dBi@14.25 GHz                                               |
| G/T:                 | 19.8dB/K (Clear Sky, 30° Elevation)                             |
| POL:                 | Cross-pol only                                                  |
| Cross Pol Isolation: | ≥30 dB                                                          |
| LNB:                 | Universal, PLL LNB                                              |
| BUC:                 | 8W (4W/6W/16W/20W option)                                       |
| Antenna Control Unit |                                                                 |
| Dimensions (WxDxH)   | : 48.2 X 30 X 4.5 cm                                            |
| Weight:              | 3 kg                                                            |
| Display:             | 256 X 64 OLED                                                   |
| Modem Interface:     | Ethernet Port/RS-232C                                           |
| Modem Protocol:      | Open AMIP                                                       |
| Power requirement:   | 100-230VAC 50-60Hz                                              |
| Modem Support:       | IDirect, Gilat, Hughes,                                         |
|                      | UHP, SatPath, Newtec<br>(Other Modems can be required to match) |

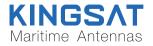